# **FLEXX**® Getting Started

Reference Manual

Version 7.0L0

## **Databyte**

 $\Delta$ 

Copyright 1990 - 2011 Databyte

All Rights Reserved.

Reproduction or publication of the software or manual, in any format, is prohibited.

Databyte is a division of E.K. Databyte Consulting Corp.

FLEXX is a registered trademark of E.K. Databyte Consulting Corp.

Databyte makes no representations or warranties with respect to the contents of this document and specifically disclaims any implied warranties of merchantability or fitness for a particular purpose. Further, Databyte reserves the right to revise this document and to make changes from time to time in its content without being obligated to notify any person of such revisions or changes.

Portions of this Guide are derived from the VISION reference manual and are protected by various Unify Corporation Copyrights.

# **Table of Contents**

| 1.0 | Abou | ıt This Manual                              | 1  |
|-----|------|---------------------------------------------|----|
| 2.0 | Sess | ion Defaults                                | 2  |
| 3.0 | Work | king With Setup Tables                      | 5  |
|     | 3.1  | Company Master Table                        | 7  |
|     | 3.2  | Division Table                              | 12 |
|     | 3.3  | Company/Division Table                      | 14 |
|     | 3.4  | Email Template                              | 17 |
|     | 3.5  | Province/State Table                        | 20 |
|     | 3.6  | Country Table                               | 22 |
|     | 3.7  | Bank Table                                  | 23 |
|     | 3.8  | Foreign Exchange Rate                       | 25 |
|     | 3.9  | Territory Table                             | 27 |
|     | 3.10 | Zip Code Maintenance                        | 29 |
|     | 3.11 | Zip Code File Loading Process               | 31 |
|     | 3.12 | Warehouse Table                             | 33 |
|     | 3.13 | Unit of Measure Table                       | 35 |
|     | 3.14 | Department Table                            | 37 |
|     | 3.15 | GL Account Master (Chart of Accounts) Table | 39 |
|     | 3.16 | GL Period Table                             | 42 |
|     | 3.17 | Carrier Rate                                | 45 |
|     | 3.18 | Zip to Zone                                 | 47 |
|     | 3.19 | Currency Code Maintenance                   | 49 |
|     | 3.20 | Tax Code Maintenance                        | 51 |
|     | 3.21 | Tax Table Information                       | 53 |
|     | 3.22 | Resource Table                              | 57 |

|     | 3.23 | DPC Tax Files Loading Process       | 59  |
|-----|------|-------------------------------------|-----|
|     | 3.24 | Update Tax Code Process             | 61  |
|     | 3.25 | Update Customer Tax Jurisdiction    | 63  |
|     | 3.26 | Terms Maintenance Screen            | 65  |
| 4.0 | Work | king with Master Tables             | 67  |
|     | 4.1  | Customer Master Table               | 67  |
|     | 4.2  | Ship To / Bill To Information       | 71  |
|     | 4.3  | Customer Contacts                   | 76  |
|     | 4.4  | Customer Financial Information      | 79  |
|     | 4.5  | Other Customer Information          | 82  |
|     | 4.6  | Customer Configuration              | 85  |
|     | 4.7  | Customer Balance Table              | 87  |
|     | 4.8  | Customer Discount Table             | 89  |
|     | 4.9  | Customer Balance Resyncing Function | 92  |
|     | 4.10 | Salesperson Allocation Table        | 94  |
|     | 4.11 | Change Customer Code Routine        | 96  |
|     | 4.12 | Customer Search                     | 98  |
|     | 4.13 | Vendor Master Table                 | 101 |
|     | 4.14 | Alternate Address/Contacts          | 105 |
|     | 4.15 | Additional Vendor Information       | 107 |
|     | 4.16 | Items Supplied                      | 110 |
|     | 4.17 | Vendor Search                       | 112 |
|     | 4.18 | Employee Master Table               | 114 |
|     | 4.19 | Salesperson Table                   | 116 |
| 5.0 | Addi | tional Table Set Up                 | 118 |
|     | 5.1  | Fixed Assets - Depreciation Methods | 118 |
|     | 5.2  | SKII GI Accounts                    | 121 |

# 1.0 About This Manual

#### Content

#### **Creating a New Company**

This manual describes the tables and functions required to **create a new Company** in FLEXX. It also describes tables and functions required to maintain proper operation of FLEXX once it has been set up. It contains the following sections:

- Δ Session Defaults; describes the FLEXX Control Panel which is the first screen to appear after logging on to FLEXX. To progress past this screen the default values must be set up and selected.
- Δ Working with Set Up Tables; describes the system tables to be set up required by FLEXX to function properly. Once these tables are correctly set up, they should require minimal maintenance.
- $\Delta$  Working with Master Tables; describes additional master tables to be set up to start recording transactions in FLEXX. These tables may be continually modified as new customers, vendors, etc. are added.

#### Note

Please refer to the FLEXX Administration Guide for normal FLEXX system administrative functions:

- Δ Internal File Maintenance
- Δ Report Services Maintenance
- Δ Access Security Maintenance
- Δ Data Warehousing Control

# 2.0 Session Defaults

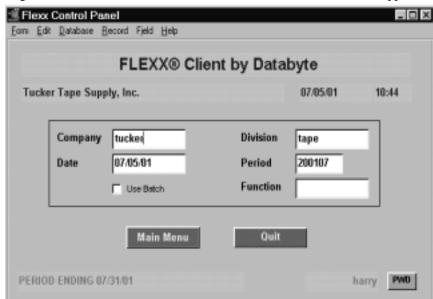

Log on to FLEXX. The session defaults FLEXX Control Panel screen appears.

You can <<zoom>> on the following fields (by double clicking) to build the initial tables, in the order specified:

- $\Delta$  Company (See Set Up Tables Sec 3.1)
- Δ Division (See Set Up Tables Sec 3.2, 3.3)
- Δ Period (See Set Up Tables Sec 3.16)

## Description

This screen lets you set up the defaults for the session. For example, if you plan to work with accounts in one company/division during a session, enter the company and division codes here. During the session, these codes appear automatically in the Company and Division fields whenever you have a blank screen or new record. You can overwrite the session defaults any time they appear on a screen. The Company code, Division code and Period must be recognized codes in order to continue to the NEXT FORM. A recognized code is one that has been correctly established as a record in the appropriate table.

Please refer to the User's Guide, Sec. 1.0 for a description of the Information bar.

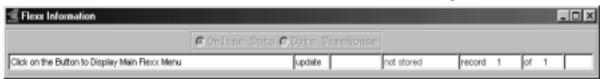

#### Enter the Following Information

| Field     | Entry                                                                                                    | Default     | Reqd |
|-----------|----------------------------------------------------------------------------------------------------|-------------|------|
| Company   | The default company code. Use Zoom (by double clicking) to select from a list of companies or set up new companies. (See 3.1 Setup Files/Company Table)                                                                                                    |             | Y    |
| Division  | The default division code. Use Zoom (by double clicking) to select from a list of divisions or set up new divisions. (See 3.2 Setup Files/Division Table)                                                                                                    |             | Y    |
| Date      | The date will automatically default to the system date. The Date value has two purposes;                                                                                                    | System date | Y    |
|           | When new information is entered on a form in FLEXX, the date field (if there is one) will be automatically inserted with the session default date. This date can be overwritten.                                                                                                    |             |      |
|           | When initially starting up the Control Panel form, the date entered is checked against the date range in the FLEXX General Ledger Period Table. (See 3.16 Setup Files/GL Period Table) to determine the period number. If the date does not fall in the range of a valid General Ledger Period Code, the Period Field will not be defaulted and will be left blank. As a result, the Period Field must be manually entered. |             |      |
| Period    | The General Ledger Period will default from the date entered in the Date Field if the Default date falls into the range of a predefined GL Period. (See 3.16 Setup Files/GL Period Table)                                                                                                    |             |      |
| Batch     | Select this option by clicking the box.                                                                                                    | NO          | Y    |
|           | Batch control lets you group similar transactions together and enter, edit and post them as a whole using a unique batch number. Each transaction in the batch still has a transaction number.                                                                                                    |             |      |
|           | If you selected Use Batch, the Batch Control screen will appear when you first go to enter a new transaction within FLEXX, requiring you to define a batch number for this transaction.                                                                                                    |             |      |
| Function  | To directly access a specific FLEXX module, enter the code for the module, then press < <main menu="">&gt; or hit Enter twice.</main>                                                                                                    |             | N    |
|           | Example: To go straight to Accounts Receivable and bypass the Main Menu, type <b>ar</b> in this field and press < <main menu="">&gt; or press Enter twice. The Accounts Receivable menu appears.</main>                                                                                                    |             |      |
| Buttons   |                                                                                                    |             |      |
| Main Menu | Access the FLEXX main menu                                                                                                    |             |      |
| Quit      | Terminate the FLEXX session.                                                                                                    |             |      |
| PWD       | Press this button to change both the user's Logon password and the FLEXX Auth databases ONLY - See Administration Manual, User Maintenance description). Pthe Change Password screen.                                                                                                    | •           | •    |
|           | If this is the first entry, only the New and Confirm fields will be available and will be Authorization password. Thereafter, pressing the button will require entering all 3 logon password, and New and Confirm with any user-desired new password.                                                                                                    |             |      |

Press **Main Menu** once all of the default fields have been entered with valid data. The FLEXX Main Menu appears.

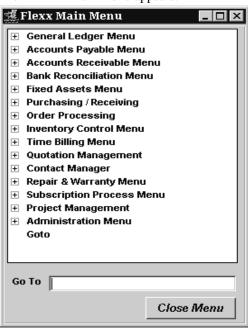

For initial setup, or when creating a new company, select the Administration Menu.

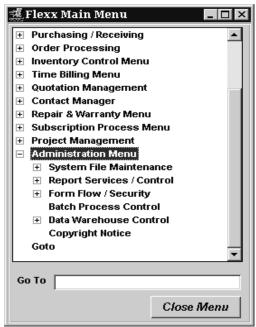

# 3.0 Working With Setup Tables

## Description

The following user defined tables need to be set up first to allow FLEXX to function. Only those tables that apply to the modules installed and being used are required.

When creating a new company, either at initial set up or subsequent to it, follow the flow chart sequence as shown on the next page. This will ensure the **required** tables are set up in the correct order.

| Topic    | FL | EXX Table                   | Modules Affected |
|----------|----|-----------------------------|------------------|
| Sec 3.1  | Δ  | Company Table               | all modules      |
| Sec 3.2  | Δ  | Division Table              | all modules      |
| Sec 3.3  | Δ  | Company/Division Table      | all modules      |
| Sec 3.5  | Δ  | Province/State Table        | all modules      |
| Sec 3.6  | Δ  | Country Table               | all modules      |
| Sec 3.7  | Δ  | Bank Table                  | AP, AR           |
| Sec 3.8  | Δ  | Foreign Exchange Rate       | all modules      |
| Sec 3.9  | Δ  | Territory Table             | AP, AR           |
| Sec 3.10 | Δ  | Zip Code Maintenance        | all modules      |
| Sec 3.12 | Δ  | Warehouse Table             | IC, PO, OP       |
| Sec 3.13 | Δ  | Unit of Measure Table       | IC, OP           |
| Sec 3.14 | Δ  | Department Table            | IC               |
| Sec 3.15 | Δ  | G/L Chart of Accounts Table | all modules      |
| Sec 3.16 | Δ  | G/L Period Table            | all modules      |
| Sec 3.17 | Δ  | Carrier Table               | OP               |
| Sec 3.18 | Δ  | Zip to Zone Table           | OP               |
| Sec 3.19 | Δ  | Currency Code Maintenance   | all modules      |
| Sec 3.20 | Δ  | Tax Code Maintenance        | AP, AR, IC       |
| Sec 3.21 | Δ  | Tax Table Information       | AP, AR, IC       |
| Sec 3.26 | Δ  | Terms Maintenance Screen    | AR, OP, QM       |

#### FLEXX INITIAL TABLE SETUP

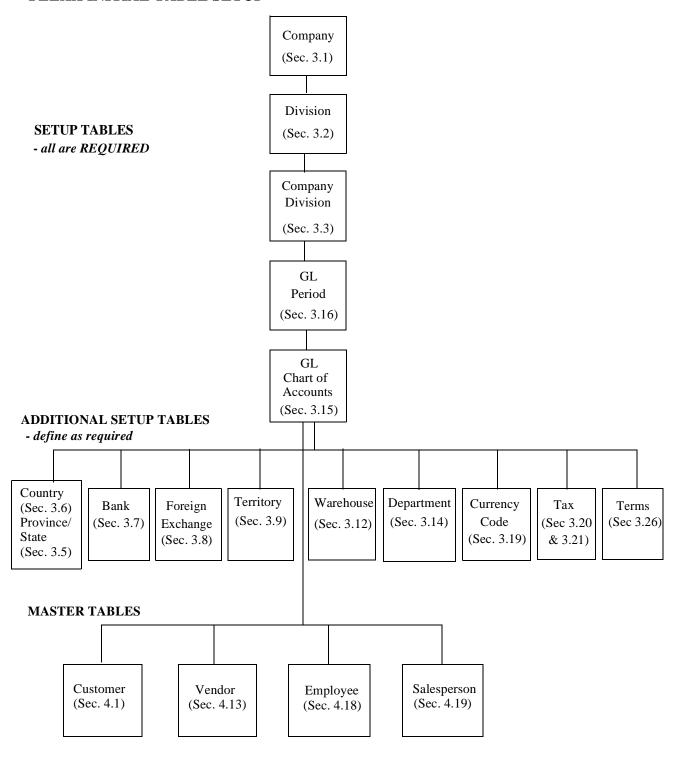

# 3.1 Company Master Table

## Description

The Company Master Table is the primary table in FLEXX. The Company Master form is where the Company Code is first established. This form contains information about each company defined to the system along with global default values. Normally a company corresponds to an actual legal company but it can also refer to a logical one used for financial consolidations.

Use the Company Table to:

- $\Delta$  Set up new companies.
- $\Delta$  Find existing companies by entering selection criteria.
- Δ Update Company definitions.
- $\Delta$  Define company-wide default values.

As a result of pressing <<Add/Update>> not only is the Company information saved but the following tables are also automatically created:

- Δ Next Number Table (See FLEXX Administration Guide)
- Δ Master Type Header and Detail (See FLEXX Administration Guide)
- Δ Master Status Header and Detail (See FLEXX Administration Guide).

#### Notes

The Company Table is used by all FLEXX modules. All default GL Account values should be entered once they have been defined on the Chart of Accounts.

#### Select

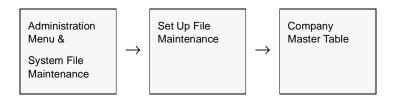

OR

<<zoom>> on the Company field on the Control Panel form.

The Company Table appears in Update mode. To add new companies, << Press Clear to Add>>.

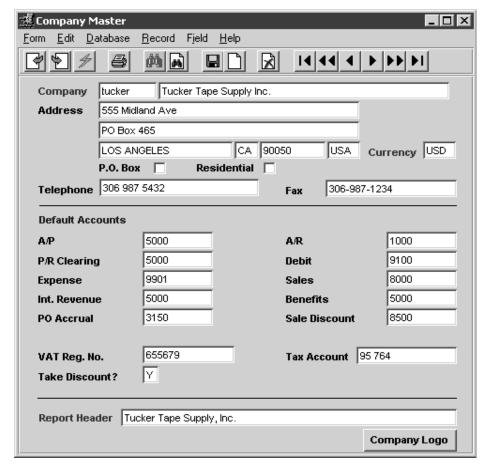

The following fields appear on the screen

| Field                   | Entry                                                                                                    | Default | Reqd |
|-------------------------|----------------------------------------------------------------------------------------------------|---------|------|
| Company                 | User defined company code and name.                                                                                                    |         | Y    |
| Address                 | Two lines of the Company's street address.                                                                                                    |         | N    |
| City Code               | The city where the Company resides.                                                                                                    |         | N    |
| Province/<br>State Code | The provincial/state code for the province/state where the Company resides. (See 3.5 Province/State Table).                                                                                                    |         | N    |
| Zip/Postal<br>Code      | The Postal/Zip Code in format approved by the Post Office.                                                                                                    |         | N    |
| PO Box                  | If the company mailing address is a PO Box, select this flag. Used in carrier rates.                                                                                                    |         | N    |
| Residential             | If the company is operating out of a residence check this box. Used in finding carrier rates.                                                                                                    |         | N    |
| Country                 | The Country Code for the Country where the company resides. (See 3.6 Country Table).                                                                                                    |         | N    |
| Currency                | The default Currency Code. Represents the home currency in which the company's records are denominated. If this is not set up, Zoom on this field and add the default currency to the Currency Table (See 3.19 Currency Code). |         | Y    |
| Telephone<br>Fax        | The company's main telephone and fax numbers.                                                                                                    |         | N    |

The following fields require <u>default</u> General Ledger account numbers to be entered. If this is your initial entry into FLEXX, the Chart of Accounts is probably not yet set up. Due to the need for the Company code and Division Code (See Sec. 3.2), do not enter any GL account numbers at this time. Proceed with the rest of the Company and Division set up and return here after the Chart of Accounts has been defined.

| Field        | Entry                                                                                                    | Default | Reqd |
|--------------|----------------------------------------------------------------------------------------------------|---------|------|
| Payable      | The default Trade Accounts Payable account to be used if FLEXX doesn't find the account number in the Company/Division Table (See 3.3 Company/Division Table) or the Vendor Table (See 4.13 Vendor Master Table).       |         | N    |
| Receivable   | The default Trade Accounts Receivable account to be used if FLEXX doesn't find the account number in the Company/Division Table (See 3.3 Company/Division Table) or the Customer Table (See 4.1 Customer Master Table). |         | N    |
| P/R Clearing | Payroll Clearing - Currently not used by FLEXX. Used in custom Payroll applications.                                                                                                    |         | N    |
| Debit        | Not currently used by FLEXX                                                                                                    |         | N    |
| Expense      | The default Expense (Debit) Account to be used if FLEXX doesn't find the account number in the Company/Division Table or the Vendor Table.                                                                              |         | N    |
| Sales        | The default Sales (Credit) Account to be used if FLEXX doesn't find the account number in the Company/Division Table or the Customer Table.                                                                             |         | N    |

| Field               | Entry                                                                                                    | Default | Reqd |
|---------------------|----------------------------------------------------------------------------------------------------|---------|------|
| Interest<br>Revenue | Default Interest Revenue account used by the FLEXX AR Module to record any interest revenue resulting from charging interest on any overdue customer accounts.                                                                                                    |         | N    |
| Benefits            | Not currently used by FLEXX. Used in custom Payroll applications.                                                                                                    |         | N    |
| PO Accrual          | The default PO Accrual account to be used for posting accrued PO purchases. This account is only required/used if the Application Control ar "poaccrual" is set to Y.                                                                                                    |         | N    |
| Sale Discount       | Default Sale Discount (Credit) Account to be used for posting invoice early payment discounts and whole order discounts to the GL.                                                                                                    |         | N    |
| VAT Reg. No.        | The company GST/VAT registration number. This number will also be printed on the standard invoice form (report "invform").                                                                                                    |         | N    |
| Tax Account         | Province/State Tax Account Number. For information purposes only.                                                                                                    |         | N    |
| Take<br>Discount ?  | Used by FLEXX to determine if discounts will be calculated, both in AP and AR. If this flag is set to N, discounts will not be calculated even if they are applicable. The discount setting here will override any other discount setting. So if this field is set to N and the take discount on the AP Vendor Master Additional Information form is set to "Y", no discount will be taken even if the payment is made early. However, a "Y" setting here and a "N" setting at the Vendor level will still result in no discount being calculated only for that vendor. |         | N    |
|                     | Also, be aware that if this field is set to "Y", the Discount GL accounts will need to be defined on the Company/Division Table (See Sec. 3.3).                                                                                                    |         |      |
| Report<br>Header    | User defined company name header to appear at the top of all reports produced by FLEXX.                                                                                                    |         | Y    |
| Company<br>Logo     | Press this button to upload the Company Logo into FLEXX. The Flexx Image Master form will be displayed to perform this function (described below in topic "Flexx Image Master"). This is currently only used with the Label Printing function in Order Processing. <i>Please refer to the OP Manual for more details</i> .                                                                                                    |         |      |

Press Add/Update to save the entries. FLEXX will take some time to create the new company as well as all of the Master Type and Master Status tables (See FLEXX Administration Guide) that will be needed. Once the company has been created, press <<Next Form>> to display the menu to make additional selections (described below in topic "Company Menu").

#### Note:

With FLEXX Version 6.5L2, the Exchange account has been deleted from the Company Table. It now needs to be defined on the Bank Tables. Each Bank definition will require its own Exchange Gain/Loss account definition. *See Sec. 3.8 for more details.* 

## Company Menu

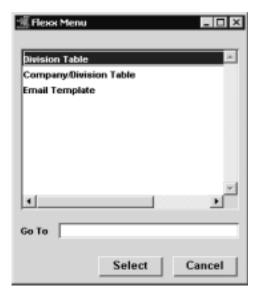

Make selections from the menu as required.

- $\Delta$  Division Table Sec. 3.2
- $\Delta$  Company/Division Table Sec. 3.3
- Δ Email Template 3.4

## Flexx Image Master

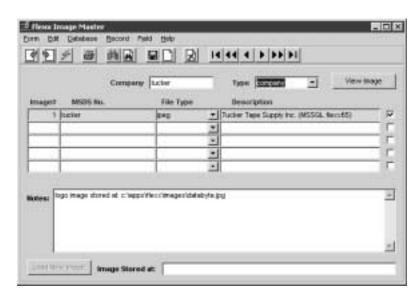

Please refer to the FLEXX Order Processing manual for complete details on this function.

## 3.2 Division Table

## Description

The Division Table is where the Division Code is first established and creates an additional level under the company to be used for capturing costs and revenues. The Division Table is common to all defined companies, and is used by all FLEXX modules. At least one division is required when defining a new company.

Use the Division Table to:

- $\Delta$  Create Divisions.
- $\Delta$  Find existing Divisions by entering selection criteria.
- $\Delta$  Update Division information.

#### **Notes**

WARNING! When additional Divisions are set up in FLEXX, after initial installation (i.e. Divisions are initially set up upon implementation of FLEXX. Several months/years later another division(s) is added), the periods set up for the new divisions must start at the same period as the already established divisions. This is true even if there is no activity in the earlier periods. Failure to do this can lead to incorrect figures being reported on the financial statements of subsequent periods. Periods for the new divisions can be created using the GL Period Generation routine. Earlier periods created using this generation routine will be assigned a status of "n" - never opened. These earlier periods must be opened i.e. status of "o" and then closed - status "c".

#### Select

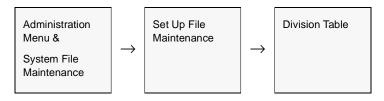

OR

<<zoom>> on the Division field of any FLEXX form.

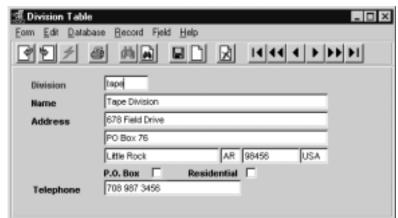

The Division Table appears in Add/Update mode. To set up new divisions press, <<Clear to Add>>.

#### **Fields**

The following fields appear on the screen.

| Field                   | Entry                                                                                | Default | Reqd |
|-------------------------|--------------------------------------------------------------------------------------|---------|------|
| Division Code           | User defined Division Code.                                                          |         | Υ    |
| Name                    | User defined Division name.                                                          |         | N    |
| Address 1               | The first line of the Division's address.                                            |         | N    |
| Address 2               | The second line of the Division's address.                                           |         | N    |
| City Code               | The city where the Division is located.                                              |         | N    |
| Province/<br>State Code | The provincial/state code for the province/state where the Division is located.      |         | N    |
| Postal Code             | The Postal/Zip Code in format approved by the Post Office.                           |         | N    |
| Country Code            | The Country Code for the Country where the Division is located.                      |         | N    |
| PO Box                  | If the company mailing address is a PO Box, select this flag. Used in carrier rates. |         | N    |
| Telephone               | The main telephone number.                                                           |         | N    |

Once a new division has been set up, it must be "linked" to a defined company using the Company/Division Table (Sec. 3.3).

# 3.3 Company/Division Table

## Description

The Company/Division Table provides a mapping of divisions to each company in which they are valid.

Use the Company/Division Table to:

- $\Delta$  Attach divisions to the appropriate companies.
- $\Delta$  Find existing company/division combinations.
- $\Delta$  Update existing company/division combinations.
- Δ Define default values for the respective company/division

The Company/Division Table is used by all FLEXX modules. If FLEXX cannot find the defaults that it needs in the Company/Division Table, it will look in the Company Table for them. It is recommended that all default accounts be defined.

#### Select

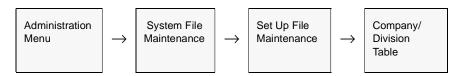

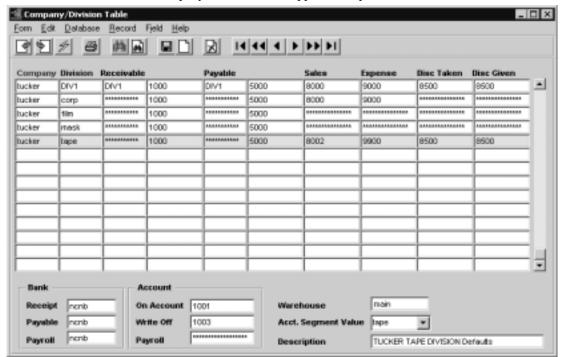

The Company/Division Table appears in Update mode.

## **Fields**

The following fields appear on the screen.

| Field                  | Entry                                                                                                    | Default                        | Reqd |
|------------------------|----------------------------------------------------------------------------------------------------|--------------------------------|------|
| Company                | The code of the company to be linked to the respective divisions.                                                                                                    | Session Default                | Y    |
|                        | This field can only be entered with the Control Panel set to the "setup" company.                                                                                                    |                                |      |
| Division               | The Division Code of the division to be attached to the parent Company defined above.                                                                                                   | Session Default                | Y    |
| Receivable<br>Division | The default trade AR Division to be used for all AR transaction entries.  Please refer to the Financials Procedures Guide for more details on Division usage before setting this value. | null (use default<br>division) | N    |
| Account                | The default trade AR Account to be used if FLEXX doesn't find the account number in the Customer Table (See 4.1 Customer Master Table).                                                 |                                |      |
| Payable<br>Division    | The default trade AP Division to be used for all AP transaction entries.  Please refer to the Financials Procedures Guide for more details on Division usage before setting this value. | null (use default<br>division) | N    |
| Account                | The default trade AP Account to be used if FLEXX doesn't find the account number in the Customer Table (See 4.1 Customer Master Table).                                                 |                                |      |

| Field                  | Entry                                                                                                    | Default | Reqd |
|------------------------|----------------------------------------------------------------------------------------------------|---------|------|
| Sales                  | The default Sales (Credit) Account to be used if FLEXX doesn't find the account number in the Customer Table (See 4.1 Customer Master Table).                                                                                               |         | N    |
| Expense                | The default expense (Debit) Account to be used if FLEXX doesn't find the account number in the Vendor Table.                                                                                                    |         | N    |
| Discount Taken         | The default Discount Taken account to be used by FLEXX to record discounts taken for early payment of FLEXX Accounts Payable vouchers. This field will be stippled if the Take Discount flag on the Company Master is "N".                  |         | N    |
| Discount Given         | The default Discount Given account to be used by FLEXX to record discounts given to customers on sales orders as well as for early payment of invoices. This field will be stippled if the Take Discount flag on the Company Master is "N". |         | N    |
| Receipt Bank           | The default Bank Code (See Sec. 3.7 Bank Table) used by FLEXX Accounts Receivable to record receipts (payments) from customers.                                                                                                    |         | N    |
| Payable Bank           | The default Bank Code (See Sec. 3.7 Bank Table) used by FLEXX Accounts Payable to record payments made by the company to vendors.                                                                                                    |         | N    |
| Payroll Bank           | No longer used in standard FLEXX. Used only on custom Payroll applications.                                                                                                    |         | N    |
| On Account             | The default On Account GL account to be used by FLEXX Accounts Receivable in the receipt process to record prepayments.                                                                                                    |         | N    |
| Write Off<br>Account   | The GL account to be used by FLEXX Accounts Receivable when a write off is to be performed in the AR Receipts process (See AR manual). Write off's can be performed on both invoices and receipts (payments).                               |         | N    |
| Payroll Account        | The GL account to be used by the payroll function of Time Billing. This is a custom feature and not used by standard FLEXX.                                                                                                    |         | N    |
| Warehouse              | The default Warehouse Code used by FLEXX Quotes, Time Billing, Order Processing and Purchasing/Receiving on entry of new transactions (See Sec. 3.12 Warehouse Table).                                                                      |         | Y    |
|                        | Note: At least one warehouse must be set up and entered to serve as a default value. If no default is set, error message 750 "Could not find pricing for SKU items" will appear whenever SKU items are entered.                             |         |      |
| Acct. Segment<br>Value | This field is not currently used but will implemented in a future FLEXX release.                                                                                                    |         |      |
| Description            | A user defined description of the Company/Division entry.                                                                                                    |         | N    |

# 3.4 Email Template

## Description

The Email Template form is used to define the desired Email messages that are to be sent along with various FLEXX generated emails. This template is required when any of the following email messages are to be sent from FLEXX:

- $\Delta$  Order Confirmation (in OP)
- Δ Shipment Confirmation (in OP)
- Δ Quote Confirmation (in Quotation Management)

(Please refer to Sec. 4.6 Customer Master Table, Customer Configuration tab, "Send E-Mail for" fields description for more information on this function).

 $\Delta$  Email Invoice Process (in AR)

(Please refer to the Accounts Receivable manual, Topic Email Invoice process for more details on the function).

Δ Email Reports

#### Select

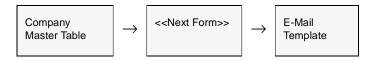

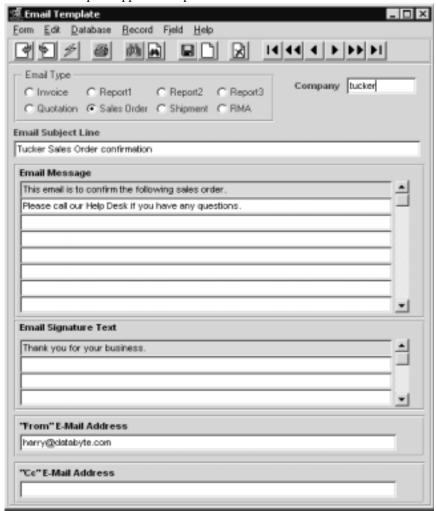

The Email Template appears in Update mode.

The following fields appear on the screen.

| Field                      | Entry                                                                                                    | Default         | Reqd |
|----------------------------|----------------------------------------------------------------------------------------------------|-----------------|------|
| Email Type                 | Select the button for the Email Message type to be defined; can be                                                                                               |                 | N    |
|                            | Invoice - used with the Email Invoice Process                                                                                                    |                 |      |
|                            | <ul> <li>Report1, Report2, Report3 - used when emailing reports, to define the email<br/>message accompanying the attached report.</li> </ul>                    |                 |      |
|                            | Quotation - used when sending Quote Confirmations                                                                                                    |                 |      |
|                            | Sales Order - used when sending Sales Order Confirmations                                                                                                    |                 |      |
|                            | Shipment - used when sending Shipment Confirmations                                                                                                    |                 |      |
|                            | RMA - used when sending RMA Confirmations                                                                                                    |                 |      |
|                            | Select only the message type that will be used. All the text data entered will 'print' on the specified Email message.                                           |                 |      |
| Company                    | The company code used for the defined messages.                                                                                                    | Session Default | Y    |
| Email Subject<br>Line      | Any user-defined text data to be printed as the Email Subject text.                                                                                              |                 | Y    |
| Email<br>Message           | Any user-defined data to be printed as the Email message text.                                                                                                   |                 | N    |
| Email<br>Signature<br>Text | Any user-defined text data to be printed as the Email signature message. This message text will print at the bottom of the actual order/quote confirmation data. |                 | N    |
| "From" Email<br>Address    | Any user-defined text data to be printed as the Email "From" address.                                                                                            |                 | N    |

There is no limit to the amount of text data entered. FLEXX will include all of it with the confirmation message sent.

#### Notes:

For more information on the usage of this function, please refer to the following manuals:

- Δ Order and Shipment confirmation FLEXX Order Processing manual, topic "Email Order and Shipment Confirmation".
- $\Delta$  Quote confirmation FLEXX Quotation Manager manual, topic "Email Quote Confirmation".

## 3.5 Province/State Table

## Description

The Province/State Table is used to define the Province or State code. Codes are already predefined but can be changed and more can be added as required.

#### Select

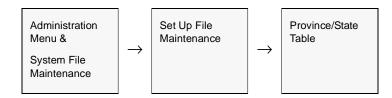

The Province/State Table appears in Add/Update mode. To add new provinces/ states press << Clear to Add>>.

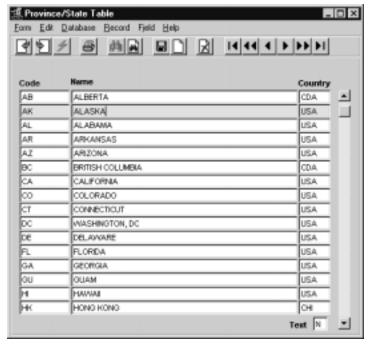

The following fields appear on the screen.

| Field                   | Entry                                                                                                    | Default | Reqd |
|-------------------------|----------------------------------------------------------------------------------------------------|---------|------|
| Province/<br>State Code | User defined code, to identify each geographic and taxation area needed.                                                                                                    |         | Y    |
| Name                    | The formal name of the Province and State.                                                                                                    |         | N    |
| Country                 | The Country Code for the Province/State (See Sec 3.6 Country Table).                                                                                                    |         | N    |
| Text                    | <ul> <li>Y - If there is underlying text</li> <li>N - If there is no text</li> <li>A License number for container charge for the province should be specified here with a keyword 'license'.</li> </ul> |         |      |

# 3.6 Country Table

## Description

The Country Code identifies countries through the use of user defined abbreviations.

#### Select

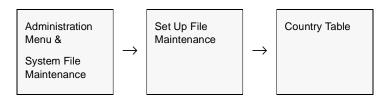

The Country Table appears in Add/Update mode. To add new countries press <<Clear to Add>>.

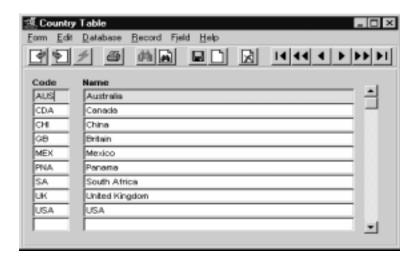

#### **Fields**

The following fields appear on the screen.

| Field           | Entry                                                                                                    | Default | Reqd |
|-----------------|----------------------------------------------------------------------------------------------------|---------|------|
| Country<br>Code | User defined code to identify the country.                                                                      |         | Y    |
| Name            | User defined name to describe the Country Code. This name will be used when printing address fields of reports. |         | N    |

## 3.7 Bank Table

## Description

The Bank Table is where each Bank Code is established. The Bank Table links each Bank with its respective GL account number and currency code. The starting check number for the bank is also defined at this time.

#### Select

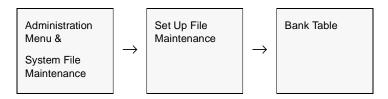

The Bank Table appears in Find Mode. To set up new banks press <<Clear to Add>>.

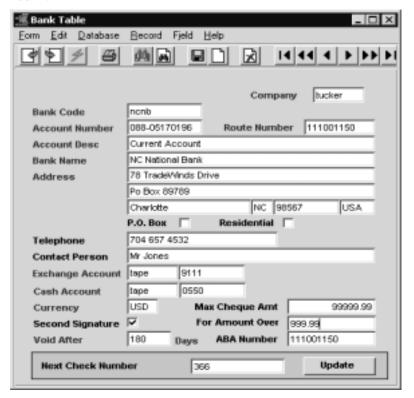

The following fields appear on the screen.

| Field                                 | eld Entry                                                                                                    |                 | Reqd |  |
|---------------------------------------|----------------------------------------------------------------------------------------------------|-----------------|------|--|
| Company                               | The Company Code to which the bank is "tagged".                                                                                                    | Session Default | Υ    |  |
| Bank Code                             | User defined Bank Code.                                                                                                    |                 | Υ    |  |
| Account #                             | The account number assigned by the banking institution.                                                                                                    |                 | Υ    |  |
| Route #                               | The bank identifier number as given by each bank to be printed on checks.                                                                                                    |                 | Υ    |  |
| Account Desc                          | Description of the type of bank account. (i.e. General, Checking, Savings).                                                                                                    |                 | Υ    |  |
| Bank Name                             | The bank's formal name.                                                                                                    |                 | Υ    |  |
| Address                               | Two lines of the bank's street address.                                                                                                    |                 | Υ    |  |
| City Code                             | The city where the bank is located.                                                                                                    |                 | Υ    |  |
| Prov/State                            | The code for the province/state where the bank is located.                                                                                                    |                 | Y    |  |
| Postal Code                           | The Postal/Zip code in format approved by the postal service.                                                                                                    |                 | Y    |  |
| Country Code                          | The FLEXX code for the Country where the bank is located.                                                                                                    |                 | Y    |  |
| Telephone                             | The bank's primary phone number.                                                                                                    |                 | N    |  |
| Contact Person                        | The contact person at the bank.                                                                                                    |                 | N    |  |
| Cash Account                          | The GL division and account number which will record the bank's transactions. This is also the GL account that the Cash Position function will use when calculating the bank cash position balance (See GL Manual, topic Cash Position for more detail).                                                                                                    |                 | Y    |  |
| Exchange<br>Account                   | The GL division and account to be used to post foreign exchange gain or loss, from either AP payments or AR receipts This account will need to be defined on the Chart of Accounts with the Usage code of "foreignex".                                                                                                    |                 | Y    |  |
| Currency                              | The FLEXX code of the currency in which the bank transactions are denominated, as defined on the Currency Table (See Sec. 3.19).                                                                                                    |                 | Y    |  |
| Max Check<br>Amount                   | The maximum amount of a check that can be issued from the bank. Currently only used by FLEXX US Payroll.                                                                                                    |                 | N    |  |
| Second<br>Signature                   | Check this box if a second signature is required on a check.                                                                                                    |                 |      |  |
| For Amount<br>Over                    | Specify the amount above which a second signature is required.                                                                                                    |                 |      |  |
| Void After                            | Number of days lapsed when check is void.                                                                                                    |                 | Υ    |  |
| ABA Number                            | Bank ABA Number, which will also be printed on a check.                                                                                                    |                 | N    |  |
| Next Check<br>Number<br>Update button | The next available check number to be used. When the bank code is first entered and updated the next check number is automatically set to 1. To change this number to another number, enter the desired starting check number here and press the Update button. This action updates the Next Number Table and ensures that the starting check number used is the one you entered. |                 |      |  |

# 3.8 Foreign Exchange Rate

## Description

The Foreign Exchange Rate Table is used to define the exchange rates of different currencies for a given date. FLEXX will select the closest prior date to a desired date when determining the rate. The rates are expressed from the bank's perspective.

#### **Notes**

If foreign exchange conversion is to be used in FLEXX, a Foreign Exchange Gain/Loss GL account will also need to be defined on the Chart of Accounts (*See Sec. 3.15*. This account then needs to be specified on the Bank Table of each bank definition (*See Sec. 3.7*).

The **Buying Rate** value will be used by the FLEXX AR functions (OP Sales, invoices, receipts) and the **Selling Rate** value by the AP functions (PO purchase, vouchers, payments). They can be defined with the same rate value if purchases/payments are to be converted at the same rate as sales/receipts.

#### Select

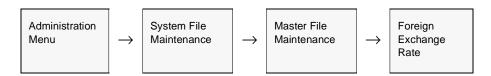

The Foreign Exchange Rate Table appears in Update mode.

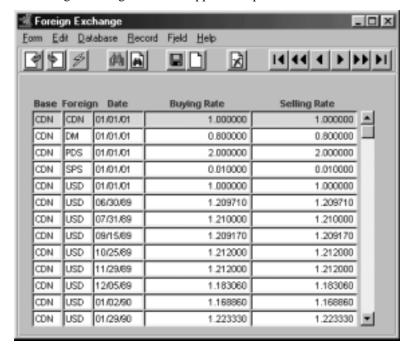

The following fields appear on the screen.

| Field        | Entry                                                                                                    | Default | Reqd |
|--------------|----------------------------------------------------------------------------------------------------|---------|------|
| Base         | The base currency code. This represents the currency which the other currencies will be translated to.                                                                                                    |         | Y    |
| Foreign      | The foreign currency code. This is the currency being converted to the base currency.                                                                                                    |         | Y    |
| Date         | The date the exchange rate becomes active. It is valid from this date up to the day before the date of the next exchange record.                                                                                            |         | Y    |
| Buying Rate  | The buy rate as viewed by the banking institution for the foreign currency. It is expressed as a ratio of 1 base unit equal to this number of foreign units.  This field is used by FLEXX Accounts Receivable transactions. |         | Y    |
| Selling Rate | The rate at which the foreign currency is sold to us by the banking institution. It is expressed as a ratio of 1 base unit to 'X' foreign units.                                                                            |         | Y    |
|              | This field is used by FLEXX Accounts Payable transactions.                                                                                                    |         |      |

## Notes

It is recommended that even if no foreign currencies will be used, to create an entry for a one-to-one exchange rate for the Base currency being used. This is to ensure that any currency conversion functions in FLEXX will be successful, whether or not they are using different currency codes.

#### Example:

| Base | Foreign | Date     | Buying Rate | Selling Rate |  |
|------|---------|----------|-------------|--------------|--|
| USD  | USD     | 01/01/98 | 1.0         | 1.0          |  |
| OR   |         |          |             |              |  |
| CDN  | CDN     | 01/01/98 | 1.0         | 1.0          |  |

# 3.9 Territory Table

## Description

The Territory Table establishes how geographic areas are divided and which areas are assigned to the salespeople. Territories are only used in FLEXX for reporting purposes and have no effect on the sales process.

#### Select

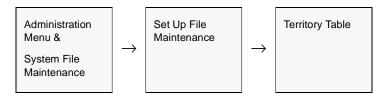

The Territory Tables in Find mode. To set up territories press << Clear to Add>>.

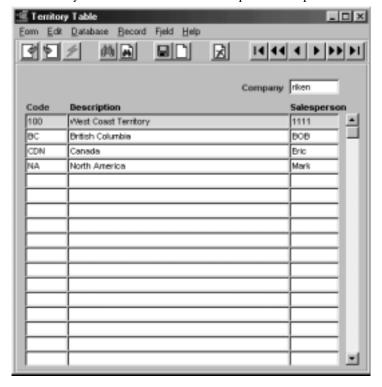

The following fields appear on the screen.

| Field       | Entry                                                                                                    | Default         | Reqd |
|-------------|----------------------------------------------------------------------------------------------------|-----------------|------|
| Company     | The Company Code to which the territories are "tagged".                                                                                             | Session Default | Y    |
| Territory   | User defined Territory Code.                                                                                                    |                 | Y    |
| Description | Description of the Territory.                                                                                                    |                 | N    |
| Salesperson | The salesperson assigned to the territory. The salesperson must first be defined in the Salesperson Table for the code to be valid (see Sec. 4.19). |                 | N    |

# 3.10 Zip Code Maintenance

## Description

The zip code maintenance table identifies correct zip code to city, county, state and country. The definitions are used both in address definitions of all modules and tax jurisdictions of customers.

#### **Notes**

Entering a zip code on any form will compare it with the zip code maintenance table to find a match. If it is not found, message "Invalid Zip Code, use Entered Zip? Y/N" will be displayed. This feature is controlled in application control and the check can be flagged on or off. The Zip Code table can be maintained manually or electronically using the Zip Code File Loading Process (Sec. 3.11).

#### Select

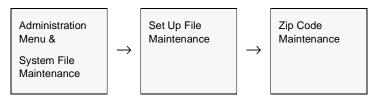

The Zip Code Maintenance screen appears in Add/Update mode...

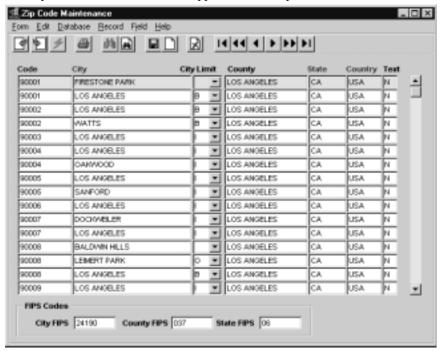

The following information appears on the screen.

| Field      | Entry                                                                                                    | Default | Reqd |
|------------|----------------------------------------------------------------------------------------------------|---------|------|
| Code       | The zip/postal code.                                                                                                    |         | Υ    |
| City       | The city of the zip/postal code.                                                                                                  |         | Y    |
| City Limit | Where in the city is this zip code effective:                                                                                     |         | N    |
|            | B - Both inside & Outside city limits.                                                                                            |         |      |
|            | I - Inside city limits only                                                                                                    |         |      |
|            | O - Outside city limits only                                                                                                    |         |      |
|            | This definition is used only for the Tax Jurisdiction determination using the DPC loading process (see sec. 3.11)                 |         |      |
| County     | The county this zip code is effective in.                                                                                         |         | N    |
| State      | The state /province of the zip/postal code. Must be defined in Province/State Table.                                              |         | Y    |
| Country    | The country of the zip/postal code. Must first be defined in the Country Table.                                                   |         | Y    |
| Text       | < <pre>&lt;&lt; Press Zoom&gt;&gt; on field to enter text about the zip code.</pre>                                               |         |      |
| FIPS Codes | The DPC FIPS codes relative to their location:                                                                                    |         |      |
|            | City FIPS                                                                                                    |         |      |
|            | County FIPS                                                                                                    |         |      |
|            | State FIPS                                                                                                    |         |      |
|            | These codes are loaded using the DPC Zip loading process (Sec. 3.11) and make up the Tax Jurisdiction code for that zip location. |         |      |

# 3.11 Zip Code File Loading Process

## Description

Running this process loads zip codes into the zip code maintenance screen from an existing data file.

#### **Notes**

Before the file from the postal service is loaded a c:program must first be run to reformat the file.

Ensure the flag - Delete Existing Codes is flagged on when running this process. If the flag is off the process will take an extremely long time to complete.

#### Select

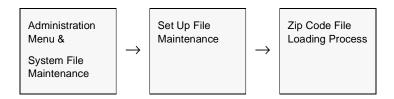

The Zip Code Update Loading screen appears.

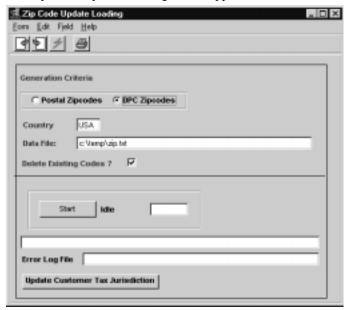

The following information appears on the screen.

| Field                              | Entry                                                                                                    | Default                | Reqd |
|------------------------------------|----------------------------------------------------------------------------------------------------|------------------------|------|
| Postal Zip<br>Codes                | The Postal flag is selected to load the zip code data supplied by the country's postal service.                                                                                                    |                        | Y    |
| DPC Zip<br>Codes                   | The DPC flag is set to load the DPC supplied zip code data. This data can then be used to define or update the customer tax jurisdiction data.                                                                             |                        | Y    |
| Country                            | The country of the zip codes.                                                                                                    |                        | Y    |
| Data File                          | The directory path and file name where the zip code files exist.                                                                                                    | Application<br>Control | Y    |
| Delete<br>Existing<br>Code?        | Select this if all existing zip codes are to be deleted. To ensure faster initial loading this should be flagged on.                                                                                                    |                        | N    |
| Start                              | Press this button to begin the process of loading the zip codes.                                                                                                    |                        | Y    |
| Update<br>Customer<br>Jurisdiction | Press this button after the DPC Data has been loaded and you also want to automatically update all affected tax jurisdictions (see Sec. 3.20 for details). This button will only be lit when the DPC Zipcodes flag is set. |                        |      |

## 3.12 Warehouse Table

## Description

The Warehouse Table is used to establish Warehouse Codes. Warehouses can be set up to represent physical locations of real warehouses or to represent areas within one real warehouse (virtual warehouses).

Be aware that the Warehouse table is common to all companies defined to FLEXX.

#### Select

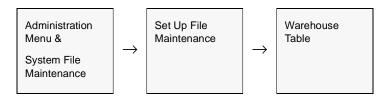

The Warehouse Table appears in Find mode. To set up new warehouses press <<Clear to Add>>>

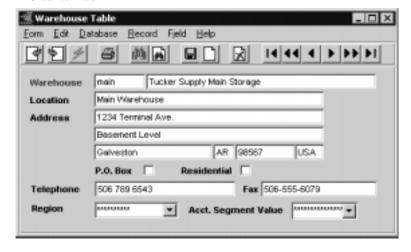

The following fields appear on the screen.

| Field                     | Entry                                                                                     | Default | Reqd |
|---------------------------|-------------------------------------------------------------------------------------------|---------|------|
| Warehouse<br>Code         | User defined Warehouse Code.                                                              |         | Y    |
| Warehouse<br>Name         | Description of the Warehouse.                                                             |         | N    |
| Location                  | Location of the Warehouse. i.e.) Chicago.                                                 |         | N    |
|                           | This location is used only for reporting purposes on reports such as a Picking Slip, etc. |         |      |
| Address 1                 | The first line of the warehouse address.                                                  |         | N    |
| Address 2                 | The second line of the warehouse address.                                                 |         | N    |
| City                      | The city where the warehouse is located.                                                  |         | N    |
| Province/<br>State Code   | The provincial/state code for the province/state where the warehouse is located.          |         | N    |
| Postal Code               | The Postal/Zip code in format approved by the Post Office.                                |         | N    |
| Country Code              | The Country Code for the Country where the warehouse is located.                          |         | N    |
| PO Box                    | If the company mailing address is a PO Box, select this flag. Used in carrier rates.      |         | N    |
| Telephone                 | The primary Telephone number for the warehouse.                                           |         | N    |
| Fax                       | The Fax number for the warehouse.                                                         |         | N    |
| Region                    | This field is not currently used but will implemented in a future FLEXX release.          |         |      |
| Acct.<br>Segment<br>Value | This field is not currently used but will implemented in a future FLEXX release.          |         |      |

### 3.13 Units of Measure Table

### Description

The Units of Measure Table is used to establish units of measure codes for use with FLEXX Inventory Control and Selling and Stocking units for Order Processing. All units specified on the SKU Master (see Inventory Control manual, Sec. 3.1, Attributes description) must first be defined in this table, and have a conversion factor specified.

#### Select

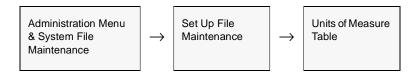

OR

<<Zoom>> on any UOM field on SKU Master or Order Detail forms.

The Unit of Measure Table appears in Add/Update mode. To add new Units press <<Clear to Add>>.

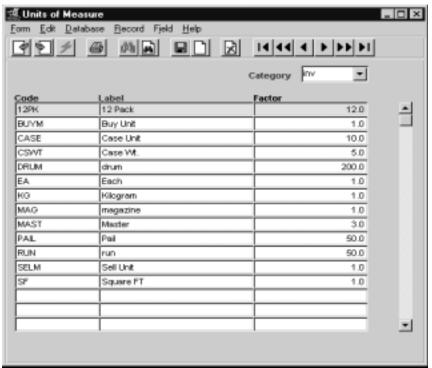

The following fields appear on the screen.

| Field    | Entry                                                                                            | Default | Reqd |
|----------|--------------------------------------------------------------------------------------------------|---------|------|
| Category | Used to define different categories of units of measure                                          | inv     | Y    |
| Code     | User defined code for the Units being defined.                                                   |         | Y    |
| Label    | Formal description of the code.                                                                  |         | N    |
| Factor   | Used to specify a conversion factor to apply to the unit code. Stocking UOM should always be 1.0 |         | Y    |

# 3.14 Department Table

### Description

The Department Table is used to group SKU items into user-defined sets. This allows inventory to be classed by Department; (i.e. Sales, Service, Maintenance, etc.). The Department codes are not used to define cost/revenue centers in FLEXX; that is accomplished with the Division codes.

This table is especially important when using the Multiple Salesperson per Customer function of FLEXX (See Sec. 4.10). When this function is optioned, the salesperson is assigned to a particular department, and when he sells a SKU that is also defined with the same Dept. code, he will be assigned to that order item.

#### Select

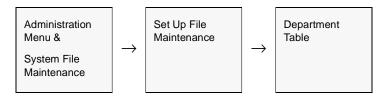

The Department Table appears in Add/Update mode. To add new Departments press <<Clear to Add>>.

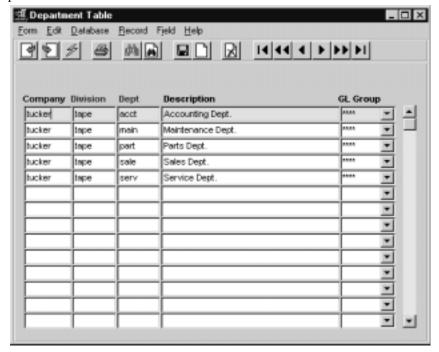

The following fields appear on the screen.

| Field              | Entry                                                                                                    | Default         | Reqd |
|--------------------|----------------------------------------------------------------------------------------------------|-----------------|------|
| Company<br>Code    | The Company to which the department applies.                                                                                                    | Session Default | Y    |
| Division           | The Division to which the department applies.                                                                                                    | Session Default | Y    |
| Department<br>Code | User defined Department Code. This is also the Dept code used to define SKU's to departments (See Inventory Control, SKU Master, Attributes form). |                 | Y    |
| Description        | Formal description of the Department.                                                                                                    |                 | N    |
| G/L Group          | Not currently used by FLEXX.                                                                                                    |                 | N    |

# 3.15 GL Account Master (Chart of Accounts) Table

# Description

The GL Account Master Table is the Chart of Accounts and is used to define the GL accounts for each defined company/division. Account records include information such as the account number and status and whether the account usually has a debit or credit balance. Once an account is set up in the GL Chart of Accounts Table, you can use its number to identify the account on any other screen in the system.

Use the GL Account Master form to:

- $\Delta$  Add accounts to the GL Chart of Accounts Table. When you add an account, the system automatically adds balance records for the account to the GL Account Balance Table
- Δ Find existing accounts by entering search criteria
- $\Delta$  Update existing account definitions
- Δ Delete accounts from the GL Chart of Accounts Table. You can only delete accounts that have zero balances.

#### **Notes**

The GL Account number consists of three parts:

- Δ a 1-6 alphanumeric character Company Code
- Δ a 1-6 alphanumeric character Division Code
- $\Delta$  a 1-50 alphanumeric character Account Code.

E.g. Company code 'tucker', Division code 'tape', Account code 1000 would be GL Account number 'tucker/tape/1000'.

This then allows the same account code (1000) to be used by other divisions in the same company, and yet be unique to that division.

**Note** that the Account Code portion can now be up to <u>50 characters long</u>. This includes any alpha, numerical, and special characters (e.g. 1-222-123456789).

#### Select

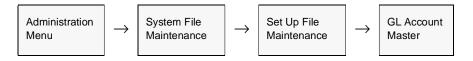

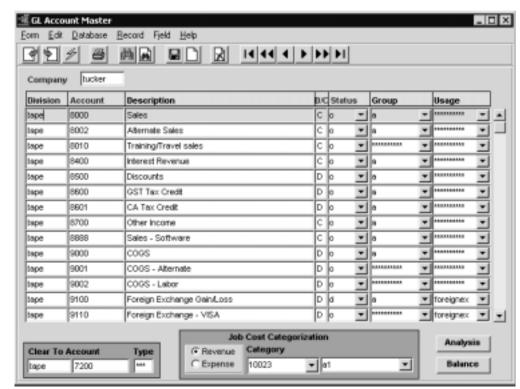

The Chart of Accounts screen appears in Find mode. To add accounts, << press Clear to Add>>.

#### **Fields**

The following fields appear on the screen.

| Item        | Entry                                                                                                    | Default         | Reqd |
|-------------|----------------------------------------------------------------------------------------------------|-----------------|------|
| Company     | The code for the company the account belongs to.                                                                                                    | Session default | Y    |
| Division    | The code for the division the account belongs to.                                                                                                    | Session default | Y    |
| Account     | The account number. 1-9 alphanumeric characters. The number must be unique to the company/division.                                                                                                    |                 | Y    |
| Description | A brief description of the account.                                                                                                    |                 | N    |
| D/C         | <ul> <li>D indicates that the account usually has a debit balance.</li> <li>C indicates that the account usually has a credit balance.FLEXX uses this field to determine the account type when generating custom statements.</li> </ul> |                 | Y    |
| Status      | The account status may be:  • • • Open. You can enter transactions for the account. Assigned to accounts for which further entries will be carried out. Only open accounts can be used throughout the system.                           | 0               | Y    |

| Item                | Entry                                                                                                    | Default            | Reqd |
|---------------------|----------------------------------------------------------------------------------------------------|--------------------|------|
| Status Contd        | • m - Summary account. You cannot enter any transactions for this account; it only accepts a year-end clear to account entry. Assigned to accounts, such as retained earnings/income summary. At year end, change the status to o so year end processing can take place. |                    |      |
|                     | • s - Secured. No posting allowed.                                                                                                    |                    |      |
|                     | • n - No Posting allowed.                                                                                                    |                    |      |
|                     | <ul> <li>d - Deleted. No posting allowed. Assigning this status does not delete the<br/>account, but only marks it as a 'Deleted' account. To delete, you must use<br/>Delete Record (see Notes below for explanation).</li> </ul>                                       |                    |      |
| Group               | The group code if accounts are being grouped into categories. Suggested groups would be Expense, Income (or Revenue), Asset, Liability, etc. Groups are used to sort accounts in the GL Chart of Accounts Report.                                                        |                    | N    |
| Usage               | A usage code to identify the specific use of the account. This can be any user-defined value.                                                                                                    |                    | N    |
|                     | For a Foreign Exchange Gain/Loss account, the Usage code must be "foreignex". This code value should not be changed or deleted.                                                                                                    |                    |      |
| Clear To<br>Account | The account Division and Number to use when clearing Revenue/Expense accounts at year end. The Clear To Account routine will use this setting for the clearing process.                                                                                                  |                    | N    |
| Туре                | Any user-defined type code for the account. This field is used in the Clear To Account process. You can clear accounts by Type instead of all at once so you won't have one huge journal entry. (See Sec. 6.1 Clearing Accounts.)                                        |                    | N    |
|                     | egorization - The following fields are used only for the Job Costing function of FLEX activated in the Application Control Table. Please refer to the Project Management M                                                                                               |                    |      |
| Revenue/<br>Expense | Defines the Type of account; can be Revenue or Expense.                                                                                                    |                    |      |
| Category            | The Job Costing category of the GL account. Category codes need to be predefined in the SKU Category Master table (zoom on the Category code field)                                                                                                    |                    |      |
| Buttons             |                                                                                                    |                    |      |
| Analysis            | Press this button to display the GL Account Analysis screen (See the GL manual                                                                                                    | for a description) |      |
| Balance             | Press this button to display the GL Account Balance screen (See the GL manual to                                                                                                    | or a description)  |      |

# 3.16 GL Period Table

### Description

The GL Period Table contains records of periods for each company/division. Period records include information such as the company/division code and the period number and status. Once you set up a period in the GL Period Table, you can use its number to identify the period on other FLEXX screens.

Use the GL Period screen to:

- $\Delta$  Add periods for a company/division to the GL Period Table.
- $\Delta$  Find existing periods by entering selection criteria.
- $\Delta$  Update existing periods.
- Δ Delete periods from the GL Period Table. You can only delete periods that have never been opened.

#### **Notes**

The first period you set up will <u>always</u> be your first period. You can never go back and enter previous periods to period 0. Also, once the table has been created, it is not possible to insert a period between existing periods.

After the first Company/Division has been formed and its GL Periods and Chart of Accounts have been defined, the Chart of Account Copy Function (See General Ledger Manual, Sec. 3.3) can be used to copy both the Period and Chart of Accounts tables to any new Company/Divisions that may be created.

If a Division is created and is used for a while but is then considered "inactive", periods for that Division must continue to be set up even though the Division has no transactions in these future periods. Failure to do so can lead to GL posting problems as well as GL balance record problems.

Be aware that all Divisions of a company must have all GL Periods defined, both previous and subsequent to a new division being created.

#### Select

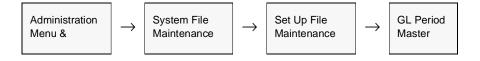

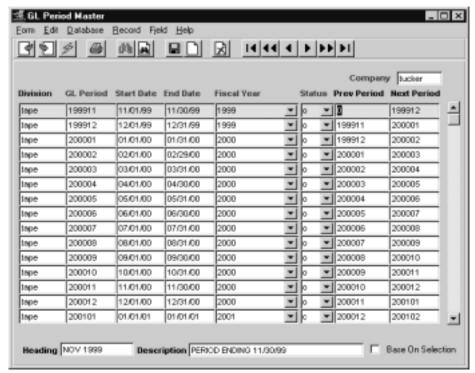

The GL Period screen appears in Find mode. To add new periods, << press clear to add>>.

The following fields appear on the screen

| Field    | Entry                                                                                                    | Default         | Reqd |
|----------|----------------------------------------------------------------------------------------------------|-----------------|------|
| Company  | The company code.                                                                                                    | Session Default | Υ    |
| Division | The division code.                                                                                                    | Session Default | Υ    |
| Period   | The GL period number. Set up a number scheme using up to 7 digits.  Examples: - 199501 (January 1995) - 011995 (January 1995) - 199912a (13th Period - December 1999)  You must add new periods in sequentially ascending order.  • E.g. If the first period is 199501, the second period must be greater (199502), it cannot be 021995.  Once you've selected a scheme, ensure all period numbers follow that format. You can define more than 12 periods for any given fiscal year which can be useful when using the 13th period for GL Clearing (See GL Manual, Year End Clearing) |                 | Y    |

| Field              | Entry                                                                                                    | Default            | Reqd  |
|--------------------|----------------------------------------------------------------------------------------------------|--------------------|-------|
| Start              | The date the period starts on.                                                                                                    |                    | Y     |
| End                | The date the period ends on.                                                                                                    |                    | Y     |
| Fiscal Year        | The fiscal year that contains the period. This field is used by the GL Budget process, FLEXX Purchase Order and FLEXX Accounts Payable to determine the total budget by GL account number for the year. The total budget by GL account number for the year is then reduced by any purchases made thru Purchase Order or Accounts Payable until the budget is exhausted. No further charges can then be made against a GL account number whose budget has been spent. |                    |       |
| Status             | <ul> <li>n - period never opened. You cannot enter transactions for this period. Assigned to periods set up for future use. You cannot change a period status from o (open) to n.</li> </ul>                                                                                                    |                    | Y     |
|                    | <ul> <li>o - open. You can enter GL and subsidiary transactions for this period.</li> <li>p - period pre-close. You cannot generate any GL transactions from subsidiary ledgers, but you can enter transactions directly into the GL.</li> </ul>                                                                                                    |                    |       |
|                    | Note: If the session default period has a status of "p" - pre-closed, it will not be possible to do a clear to add in any FLEXX module other than General Ledger. Should an attempt be made to do so, the following message will appear "Cannot use "CLEAR TO ADD" at this time.                                                                                                    |                    |       |
|                    | • <b>c</b> - period closed. You cannot make any changes to the GL for this period. You can reopen the period by changing the status to <b>o</b> .                                                                                                    |                    |       |
|                    | x - permanently closed. You cannot reopen the period.                                                                                                    |                    |       |
| Previous<br>Period | The previous period number. You enter <b>0</b> for the first period entry since there is no previous period.                                                                                                    |                    | Y     |
| Next Period        | The next period number.                                                                                                    |                    | Y     |
| Heading            | The report heading of the period to use on financial statements.                                                                                                    |                    | N     |
| Description        | The description of the period.                                                                                                    |                    | N     |
| Base On Selec      | ction - check this box if desired to base the new periods being created to be based or                                                                                                    | n the selected per | riod. |

### 3.17 Carrier Rate

### Description

This form defines shipping carriers (couriers) to be used (in Order Processing), the different zones that the carrier predetermines and the shipping costs for each zone.

#### **Notes**

Refer to the FLEXX Procedures Guide, topic "Zip Code Maintenance, Zip to Zone, and Carrier Rate Tables" for a detailed description of the Carrier Rate determination process.

#### Select

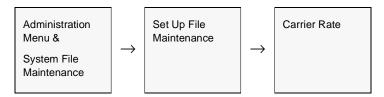

The Carrier Rate screen appears in Add/Update. To add a new record press <<Clear to Add>>.

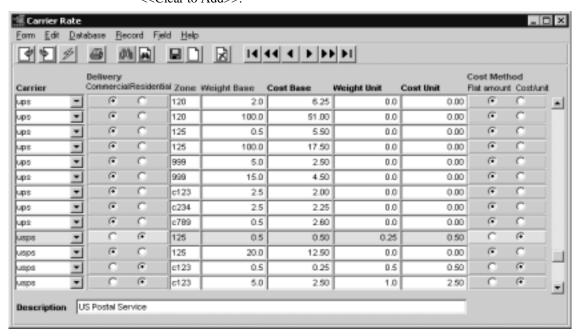

The following fields appear on the screen.

| Field                       | Entry                                                                                                    | Default | Reqd |
|-----------------------------|----------------------------------------------------------------------------------------------------|---------|------|
| Carrier                     | The carrier being used. Must be defined on the Master Type Table. Carriers on Master Type detail can also be suspended from any further use and can be flagged to allow PO Box deliveries.                                                                                                    |         | Y    |
| Delivery                    | Whether this is for commercial or residential deliveries. Rates can be set differently for residential or commercial deliveries.                                                                                                    |         |      |
| Zone                        | The zone the carrier is shipping to. Zones are defined in the Zip to Zone Table (see Sec. 3.18).                                                                                                    |         | Y    |
| Weight Base                 | The minimum base weight to be shipped.                                                                                                    |         | Y    |
| Cost Base                   | Carrier cost for base weight.                                                                                                    |         | N    |
| Weight Unit                 | Weight value for additional cost.                                                                                                    |         | N    |
| Cost Unit                   | Cost for additional Weight Unit Value.                                                                                                    |         | N    |
| Cost Method<br>Flat<br>Cost | Flat amount. Finds a weight base more than the weight being shipped and applies it to the cost base i.e. Carrier oak to zone 22222 would charge \$25 for shipment under 750 pounds, \$35 for shipment under 2,000 pounds and \$50 for shipment under 10,000 pounds.  Cost per unit. Uses base and unit weights i.e. carrier Ryd to zone 33333 would |         | Y    |
|                             | charge \$7.50 for the base 20 pounds and \$1.50 for each additional 5 pounds.                                                                                                    |         |      |
| Description                 | The description of the Carrier Code as defined on the Carrier Code table.                                                                                                    |         |      |

#### Notes:

The Carrier Rate and the Zip to Zone tables are used by FLEXX to automatically determine the shipping costs of an order. This calculation is performed at time of shipping the order, and if the "Freight" code used is either "best" or "ppd/chg" FLEXX will use the rate defined for that zone to enter a freight charge. Both of these codes require these tables to be set up. If they are not, and either code is used on an order, FLEXX will report message "Unable to update freight amount on shipment", and the order will not be shipped.

# 3.18 Zip to Zone

### Description

This form is used to tie each zip code to carriers and the appropriate Carrier zone the zip code belongs in. With each zip code attached to the courier code and its zone, FLEXX can now determine the most cost effective way of shipping.

#### **Notes**

Please refer to the FLEXX Procedures Guide, topic "Zip Code Maintenance, Zip to Zone, and Carrier Rate Tables" for a detailed description of the Zip to Zone functionality.

#### Select

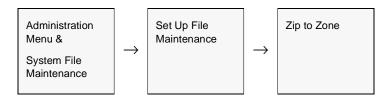

The Zip to Zone form appears in Add/Update mode. To add a new record press <<Clear to Add>>.

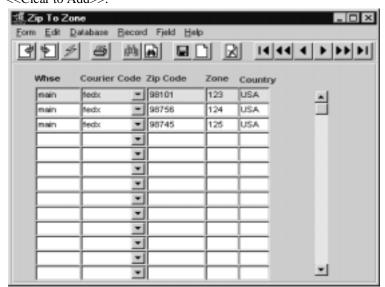

The following fields appear on the screen.

| Field        | Entry                                                                                                    | Default | Reqd |
|--------------|----------------------------------------------------------------------------------------------------|---------|------|
| Warehouse    | The warehouse you will be shipping from. Must be predefined in the Warehouse table.                                                 |         | Υ    |
| Courier Code | The carrier code that will handle the shipping. Must be defined in Master Type Table.                                               |         | Υ    |
| Zip Code     | The zip code you are shipping to. Must be defined in Zip Code Maintenance table.                                                    |         | Υ    |
| Zone         | The zone defined by the courier that the zip code belongs in. This zone should correspond to the zone defined in Carrier Rate form. |         | Υ    |
| Country      | The country code this definition applies to. Must be defined in Country Table.                                                      |         | Υ    |

### Notes:

The Carrier Rate and the Zip to Zone tables are used by FLEXX to automatically determine the shipping costs of an order. This calculation is performed at time of shipping the order, and if the "Freight" code used is either "best" or "ppd/chg", FLEXX will use the rate defined for that zone to enter a freight charge. Both of these codes require these tables to be set up. If they are not, and either code is used on an order, FLEXX will report message "Unable to update freight amount on shipment", and the order will not be shipped.

# 3.19 Currency Code Maintenance

### Description

The Currency Code Table is used to define the various currencies to be used in FLEXX. All currencies must first be defined here before they can be used. Once a currency is defined, an exchange rate must be entered in the Foreign Exchange Rate table (*See Sec. 3.8*). giving the conversion factors between the currency and the local currency and vice versa.

#### **Notes**

All FLEXX modules will need this table

Please refer to the FLEXX Implementation Guide, topic Currency Code Set Up for more detail on defining the Currency Code Table.

#### Select

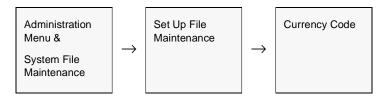

The Currency Code Table appears in Add/Update mode. To add new currencies press <<Clear to Add>>.

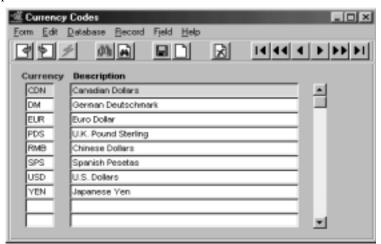

The following fields appear on the screen.

| Field                   | Entry                                    | Default | Reqd |
|-------------------------|------------------------------------------|---------|------|
| Currency                | User defined code for each currency      |         | Υ    |
| Currency<br>Description | Description of the currency code set up. |         | N    |

# 3.20 Tax Code Maintenance

### Description

The Tax Code Maintenance table is used to define all the possible tax jurisdiction codes used by FLEXX. This table can be manually entered as required, or can be automatically generated from the DPC supplied zip code data file using the DPC Tax File Loading Process (see Sec. 3.23)

#### Select

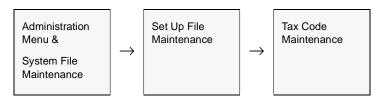

OR

<<zoom>> on the tax field on any FLEXX form.

The Tax Code Maintenance screen appears in Update mode.

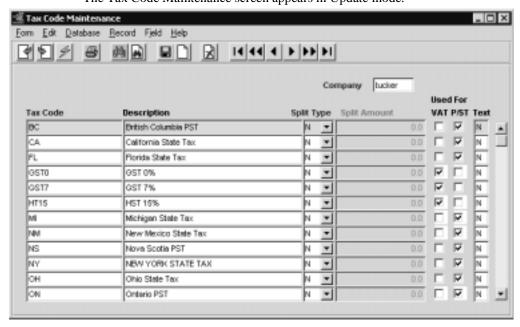

The Following Fields appear on the screen.

| Field        | Entry                                                                                                    | Default         | Reqd |
|--------------|----------------------------------------------------------------------------------------------------|-----------------|------|
| Company      | Company the tax code is used for.                                                                                                    | Session Default | Υ    |
| Tax Code     | Either user defined or DPC defined code to identify the tax definition. This code is referred to in the Tax Table Information table (Sec. 3.21) as well as all tax code fields in the FLEXX modules. |                 | Y    |
|              | The Tax Code can have the following additional meanings:                                                                                                    |                 |      |
|              | if 2 characters - State tax code                                                                                                    |                 |      |
|              | if 5 characters - County tax code                                                                                                    |                 |      |
|              | if 10 characters - City tax code                                                                                                    |                 |      |
|              | This follows the format of the DPC supplied tax data; e.g.: 0601955555                                                                                                    |                 |      |
|              | 06 - would be the CA state tax code                                                                                                    |                 |      |
|              | 06019 - would be the FRESNO county tax code                                                                                                    |                 |      |
|              | 0601955555 - would be the FRESNO city tax code                                                                                                    |                 |      |
|              | Or, if the DPC system is not used, the tax code can be any user defined value.                                                                                                    |                 |      |
| Description  | Description of the tax code being defined                                                                                                    |                 |      |
| Split Type   | The following codes are used to define how the Maximum tax is to be determined:                                                                                                    | N               | Y    |
|              | N - No Maximum tax                                                                                                    |                 |      |
|              | M - Maximum tax amount (e.g. 100 would mean a maximum tax of \$100. for this order/invoice at this jurisdiction)                                                                                     |                 |      |
|              | S - Maximum sale amount to be taxed (e.g. 1000 would mean only the first \$1000. of the order/invoice are subject to tax calculation in this jurisdiction)                                           |                 |      |
| Split Amount | Split Amount is used to define the dollar amount for the M and S split types:                                                                                                    | 0.0             | Y    |
|              | for Type M - this amount will be the total maximum tax.                                                                                                    |                 |      |
|              | for Type S - this amount will be maximum dollar value to be taxed.                                                                                                    |                 |      |
|              | for Type N - this field will be stippled.                                                                                                    |                 |      |
| Used For     | Select the usage of each tax code:                                                                                                    |                 | Y    |
| VAT          | - is only valid as a VAT code.                                                                                                    |                 |      |
| P/ST         | - is only valid as a P/ST (Provincial/State Sales tax) code.                                                                                                    |                 |      |
|              | Both flags checked are valid indicating the code is used for both VAT and P/ST.                                                                                                    |                 |      |
| Text         | Any user defined text. This is not used by FLEXX.                                                                                                    |                 | N    |

### 3.21 Tax Table Information

### Description

The Tax Table is used for setting up Tax Jurisdiction Codes and their respective tax rates. Each company defined in FLEXX is required to have its own set of tax entries.

Please refer to the FLEXX Implementation Guide, topic *Tax Jurisdictions* for more detail on defining the Tax Table.

### Notes: Code GST0

If you are using FLEXX Inventory Control, it will be necessary to set up at least one tax code for use on the SKU Master Miscellaneous form, field "VAT Code". This is a required field and needs to be defined even if there are no VAT liabilities. In this case, suggest setting up a code GST0 with a zero percent rate.

#### Select

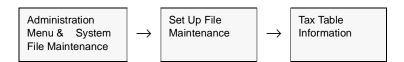

The Tax Table Information screen appears in Update mode.

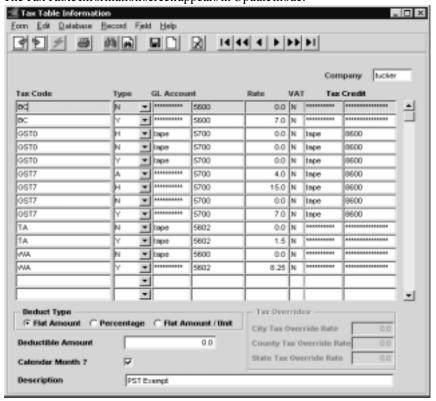

The following fields appear on the screen.

| Field                | Entry                                                                                                    | Default         | Reqd |
|----------------------|----------------------------------------------------------------------------------------------------|-----------------|------|
| Company              | Company that tax entry is defined for.                                                                                                    | Session Default | Υ    |
| Tax Code             | Tax code defined in Tax Code Maintenance table to identify a specific type of tax. This code is referenced in the Customer Master Table in FLEXX Accounts Receivable and the SKU Master in FLEXX Inventory Control.                                                                                                    |                 | Y    |
|                      | The Tax Code can have the following additional meanings:                                                                                                    |                 |      |
|                      | if 2 characters - State tax code                                                                                                    |                 |      |
|                      | if 5 characters - County tax code                                                                                                    |                 |      |
|                      | if 10 characters - City tax code                                                                                                    |                 |      |
|                      | followed by TL - County Local tax                                                                                                    |                 |      |
|                      | followed by CL - City Local tax                                                                                                    |                 |      |
|                      | This follows the format of the DPC supplied tax data; e.g.: 0601955555                                                                                                    |                 |      |
|                      | 06 - would be the CA state tax code                                                                                                    |                 |      |
|                      | 06019 - would be the FRESNO county tax code                                                                                                    |                 |      |
|                      | 0601955555 - would be the FRESNO city tax code                                                                                                    |                 |      |
|                      | Or, if the DPC system is not used, the tax code can be any user defined value.                                                                                                    |                 |      |
| Тах Туре             | The tax type is used in conjunction with the tax code field to determine the tax rate to be applied on the sale of an SKU. SKU's are set up as outlined in the Inventory Control Manual. On the SKU Master form is a field "Tax". When the Invoice Generation routine is used in Order Processing and/or Time Billing/Repair Warranty, FLEXX looks at the tax code defined on the Customer Ship To form (See - Getting Started), looks at the Tax Type code defined on the SKU Master and then looks to the Tax Table itself for that combination. FLEXX then uses the tax rate defined for the combination. Be aware that the Type is not a Yes/No definition. |                 | Y    |
| GL Account           | The Division and GL Account Number to which the tax amounts will be posted. Tax amounts are posted as credits.                                                                                                    | Session Default | Y    |
| Rate                 | The Tax Rate in percent.                                                                                                    |                 | Υ    |
| VAT                  | Enter "Y" if P/ST is also to be calculated on the GST amount.                                                                                                    | N               | Υ    |
| Tax Credit           | The Division and Account Code for related Tax Credits. It gives the Debit side of the tax value and will be used instead of the GL Account setting. Used by FLEXX Accounts Payable only.                                                                                                    |                 | N    |
| Deduct Type          | The next three fields are used to define tax deductions if eligible. Deduct Type is a flag to select one of 3 deduction types:                                                                                                    | Flat Amount     | N    |
|                      | Flat Amount - flat dollar amount of tax to deduct.                                                                                                    |                 |      |
|                      | Percentage - percentage of tax to deduct.                                                                                                    |                 |      |
|                      | Flat Amount/Unit - flat dollar amount of tax per unit ordered.                                                                                                    |                 |      |
| Deductible<br>Amount | The amount of tax that is deductible, depending on the Type flag set; either a dollar value or a percentage                                                                                                    | 0.0             | Y    |

| Field               | Entry                                                                                                    | Default | Reqd |
|---------------------|----------------------------------------------------------------------------------------------------|---------|------|
| Calendar<br>Month   | Select this flag if the deductible amount defined is for the total invoiced amount for the customer for the calendar month                                                                                     |         | N    |
|                     | Tax Overrides - The following fields are used to define an override rate where a tax jurisdiction will override another when are defined. See the Tax Overrides description on the next page for more details. |         |      |
| City Tax Rate       | The tax rate that will be used to calculate the city tax when the lower level jurisdiction (City or County Local) specifies this override rate.                                                                |         |      |
| Country Tax<br>Rate | The tax rate that will be used to calculate the county tax when the lower level jurisdiction (Local or City) specifies this override rate.                                                                     |         |      |
| State Tax<br>Rate   | The tax rate that will be used to calculate the state tax when the lower level jurisdiction (City or County) specifies this override rate.                                                                     |         |      |
| Description         | Description of the Tax Code being defined. This description is copied to the AP Voucher detail records, and is also the tax description printed on AR Invoices.                                                |         | N    |

### **Tax Deductibles:** Tax Calculation using deductibles:

- $\Delta$  Sum all taxes on the invoice by Tax Type,
- $\Delta$  Check for deductibles:
  - $\Delta$  if by Net amount, then reduce taxable amount by the deductible, either flat or percentage amount, and apply the tax rate to the remaining balance if positive.
  - $\Delta$  if by Flat amount per unit, then extend the deductible amount by the number of units, and use this total as the deductible amount.
- Δ Check for Calendar Month flag, and if set and the deduction is a Flat amount by invoice Net, then review any other existing invoices for the same customer issued during the calendar month of the current invoice, and the tax type is the same, then reduce the current deductible amount by the amount used in the previous invoices.
  - $\Delta$  Note for flat amounts, sum the net totals of all invoices and remove the deductible.
  - $\Delta$  if amount greater than current invoice amount, tax the whole amount;
  - $\Delta$  if amount less than current invoice, tax that amount.

#### **Tax Overrides**

The Tax overrides feature is only functional with the following Application Control Setting:

| Application | Туре        | Description       | <u>Value</u> | Company |
|-------------|-------------|-------------------|--------------|---------|
| all         | overridetax | Overridetax Codes | Υ            | Default |

#### Tax Calculations using overrides:

- $\Delta$  City Tax can only be set on the City or County Local definition, and will override the defined city tax rate.
- $\Delta$  County Tax can be set on the city or either local definition, and will overide the defined county tax rate.
- Δ State Tax can be set on the city or county definition, and will override the defined state tax rate.

Example: Using the following definitions:

 $\Delta$  Tax Codes and Rates:

| State     | 06             | 6.25% |
|-----------|----------------|-------|
| County    | 06001          | 1.0%  |
| City      | 0600155555     | 1.0%  |
| City Loca | 1 0600155555CL | 1.0%  |

 $\Delta$  Tax Overrides: Set for city local: 060015555CL:

City Rate 1.5%
County Rate 1.5%
State Rate 6.5%

Δ For any Ship To jurisdiction using the above tax codes, and where the Local jurisdiction is 0600155555CL, the tax calculation will use a rate of 10.5% (State 6.5% + County 1.5% + City 1.5% + Local 1.0%). Where the local jurisdiction is not 0600155555CL, the rate will be as defined for those jurisdictions (8.25%).

# 3.22 Job Costing Resource Table

### Description

The Job Costing Resource Table is used to define Job Costing resource codes. **Job Costing Resources** are used by the Job Costing function of FLEXX Project Management (See the FLEXX Project Management manual for complete details). Any user-defined value can be entered and used in the various FLEXX modules. The only requirement being that they be predefined on this table before they can be used.

#### Select

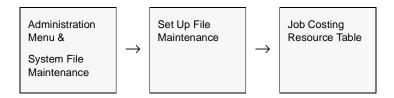

The Resource Table screen appears in Find mode. Press <<Clear to Add>> to enter new values.

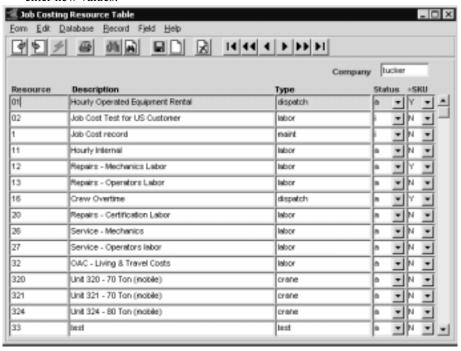

The following screen appear in update mode.

| Field       | Entry                                                                                                    | Default          | Reqd |
|-------------|----------------------------------------------------------------------------------------------------|------------------|------|
| Company     | The company code the defined resources apply to.                                                                                                    | Session Default  | Y    |
| Resource    | Enter the specific resource code.                                                                                                    |                  | Υ    |
| Description | Enter the resource description.                                                                                                    |                  | N    |
| Туре        | Any user-defined value can be entered for reference purposes - field not used by FLEXX.                                                                                                    |                  | N    |
| Status      | Resource status; can be:  • a - active - can be used on a Job Costing record.  • i - Inactive - cannot be used.                                                                                                    | а                | Y    |
| =SKU?       | If the defined resource code is also defined on the SKU Master as a SKU code, this field will contain "Y". It is a system generated field and cannot be set or modified. It is used by the Job Costing Report function. | System Generated | Y    |

# 3.23 DPC Tax Files Loading Process

### Description

The DPC Tax Files Loading Process is used to load the DPC tax files, already copied to the system, into FLEXX temporary tables. These tables will be used in the Update Tax Codes Process (*see Sec. 3.24*) to create or update the FLEXX Tax tables.

#### Select

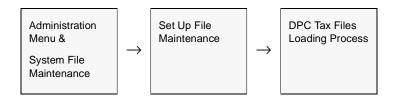

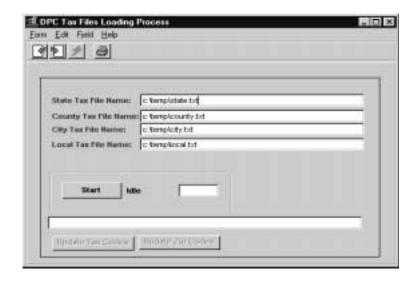

The following screen appear in update mode.

| Field                                                                 | Entry                                                                                                    | Default                                                                  | Reqd |
|-----------------------------------------------------------------------|----------------------------------------------------------------------------------------------------|--------------------------------------------------------------------------|------|
| State Tax File Name County Tax File Name City Tax File Name Local Tax | Specify the path and names of the flat (txt) files that contain the copied DPC tax data. This data has been previously copied into these files using another user-provided file import process. | C:\temp\state.txt C:\temp\county.txt C:\temp\city.txt C:\temp\ local.txt |      |
| File Name Start                                                       | Press this button to perform the process.                                                                                                    |                                                                          |      |
| Buttons                                                               | Tross the batter to perform the process.                                                                                                    |                                                                          |      |
| Update Tax<br>Codes                                                   | After the process completes, the tax tables can be updated (see Sec. 3.24) by pressing this button.                                                                                             |                                                                          |      |
| Update Zip<br>Codes                                                   | After the process completes, zip code table can be updated (see Sec. 3.11) by pressing this button.                                                                                             |                                                                          |      |

# 3.24 Update Tax Codes Process

# Description

The Update Tax Codes Process is used to update the Tax Table Information and the Tax Codes Maintenance tables with data received from DPC. The data used in this update process comes from the temporary tax tables created in the DPC Tax Files Loading Process (*see Sec. 3.23*).

#### Select

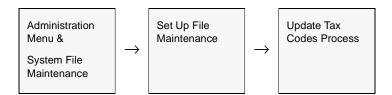

The Update Tax Codes screen appears in Update mode.

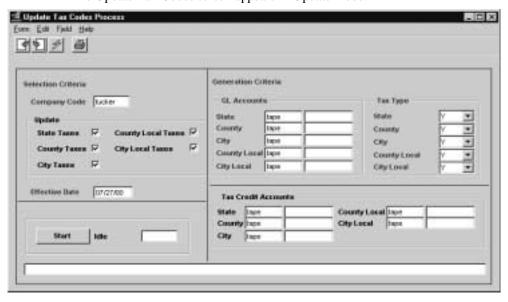

The following fields appear in update mode.

| Field                  | Entry                                                                                   | Default | Reqd |
|------------------------|-----------------------------------------------------------------------------------------|---------|------|
| Company                | The Company this process is run for.                                                    |         | Y    |
| Update                 | Select the boxes for which this update is to be processed:                              |         | Y    |
|                        | State Taxes                                                                             |         |      |
|                        | County Taxes                                                                            |         |      |
|                        | City Taxes                                                                              |         |      |
|                        | Country Local Taxes                                                                     |         |      |
|                        | City Local Taxes                                                                        |         |      |
| Effective<br>Date      | Specify the effective date of this update                                               |         |      |
| GL Accounts            | Specify the GL Accounts for each jurisdiction that will record the tax revenue.         |         | Y    |
| Tax Type               | Specify the Type code for each jurisdiction                                             | Y       | Υ    |
| Tax Credit<br>Accounts | Specify the Tax Credit Accounts that will record the Tax credits for each jurisdiction. |         | Y    |
| Start                  | Press this button to initiate the process.                                              |         | Υ    |

# 3.25 Update Customer Tax Jurisdiction

### Description

The Update Customer Tax Jurisdiction process is used to update the tax jurisdiction, defined on the Customer Master Ship To forms, after any tax code updates have been performed. This automates the process of making changes to the tax jurisdiction definitions when multiple customers are affected.

#### Select

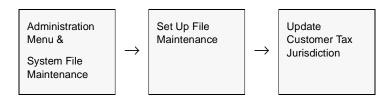

The Update Customer Jurisdiction screen appears in Update mode.

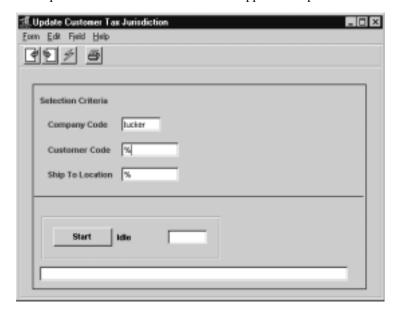

The following information is displayed.

| Field               | Entry                                                                                                    | Default         | Reqd |
|---------------------|----------------------------------------------------------------------------------------------------|-----------------|------|
| Company             | The Company this process is to be run for.                                                                                         | Session default | Y    |
| Customer<br>Code    | The customer defined on the Customer Master for which to run this process. Can be left % (wildcard) if all customers are affected. | %               | Y    |
| Ship To<br>Location | A specific Customer Master Ship To location as defined for the customer specified above.                                           | %               | Y    |
| Start               | Press start to initiate the process                                                                                                |                 | Y    |

### 3.26 Terms Maintenance Screen

### Description

The Terms Maintenance Screen is used to define all the Customer terms to be used in FLEXX. The Customer Terms function allows for multiple terms definitions using different methods of determining invoice due dates as well as early payment discounts. Along with the standard terms setting as being the number of days from the invoice date, two additional methods are available: number of days from Statement Date, and Fixed Date (fixed day of month). This requires that all terms to be used in FLEXX are defined in the Terms Maintenance Table, and entries are made on the Terms Maintenance Screen.

Whenever a new customer is defined, a Terms code (or definition) defined in this table will need to be specified on the Customer Master Financial tab. Therefore, at least one terms definition is required even if all customer terms will be the same.

#### Select

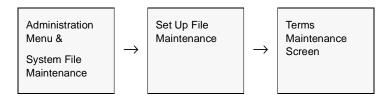

The Terms Maintenance Screen appears in Update mode.

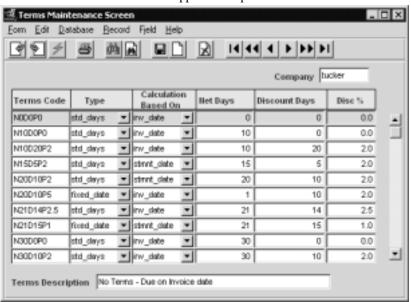

The following information is displayed.

| Field                   | Entry                                                                                                    | Default         | Reqd |
|-------------------------|----------------------------------------------------------------------------------------------------|-----------------|------|
| Company                 | The Company code for these definitions                                                                                                    | Session default | Y    |
| Terms Code              | The code to be used for the terms definition; any user-defined value can be used, but should be set to a value that is somewhat explanatory.                                                                                                    |                 | Y    |
| Туре                    | The Type of terms defined; can be:  • std_days - Standard number of days  • fixed_date - Fixed Day of month                                                                                                    |                 | Y    |
| Calculation<br>Based On | Can be:  inv_date - terms are based on Invoice Date  stmnt_date - terms are based on Statement Date (as definde in the "Terms Calculated On" Master Type Table (#2339)  other_date - terms are based on any other date (as definde in the "Terms Calculated On" Master Type Table (#2339) - has the same effect as stmnt_date setting, but allows for an additional date definition. |                 | Y    |
| Net Days                | The number of days from invoice or statement that the invoice becomes due.                                                                                                    |                 | Y    |
| Discount<br>Days        | The number of days from invoice or statement that the invoice is discountable for early payment                                                                                                    |                 | Y    |
| Disc%                   | The early payment discount rate (in percent)                                                                                                    |                 | Y    |
| Terms<br>Description    | The description on the terms definition. This will be the Terms description printed on the various FLEXX forms and reports; e.g. Invoice, Order, Quote, WO, etc.  Note that this description can be overriden by specifying the Override Description on the Customer Master Financial tab.                                                                                           |                 | Y    |

### Note:

Please refer to the Procedures Guide, Financial Modules for complete details on defining the Terms Function.

# 4.0 Working with Master Tables

### Description

The following user defined tables will need to be set up and updated as transactions are recorded by FLEXX.

| Topic    | FLEXX Table         | Modules Affected      |
|----------|---------------------|-----------------------|
| Sec 4.1  | Δ Customer Master   | AR, OP, JC, TB, RW,CM |
| Sec 4.13 | Δ Vendor Master     | AP, PO, IC, FA, RW    |
| Sec 4.18 | Δ Employee Master   | PO, JC, PR, TB, RW    |
| Sec 4.19 | Δ Salesperson Table | AR, OP                |

### 4.1 Customer Master Table

### Description

The Customer Master Table is where the Customer Code is initially defined. This form contains both demographic and statistical information about the Customer.

Use the Customer Table screen to:

- Δ Add Customers for a company
- $\Delta$  Find existing Customers by entering selection criteria
- Δ Update Customer data
- Δ Delete Customers. Only deletes the Customer Master & associated master support records. If transactions are linked to the customer, the delete is not allowed.
- Δ View Customer statistics; i.e. Average Days to Pay, Account Balances, etc.
- $\Delta$   $\;\;$  View Additional Information; i.e. Customer contacts, discounts and default GL codes.

When a customer record is created in FLEXX, the Ship To, Bill To, Terms and Tax payable fields are generated with default values. These defaults are set in the Application Control Table as follows (see the FLEXX Implementation Guide, Sec. 4 for more details);

| Application | Туре     | Description                         | Value       | Company |
|-------------|----------|-------------------------------------|-------------|---------|
| customer    | PST flag | Default PST flag                    | Y or N      | default |
| customer    | GST flag | Default GST flag                    | Y or N      | default |
| customer    | addrcode | Default customer<br>Ship to/Bill to | main        | default |
| customer    | termdesc | Default Terms Description           | Net 30 days | default |
| customer    | termdays | Default Terms                       | 30          | default |

#### Select

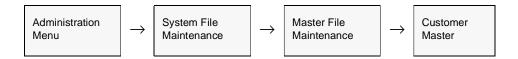

The Customer Master Table is in Find mode. To add Customers, << press Clear to Add>>

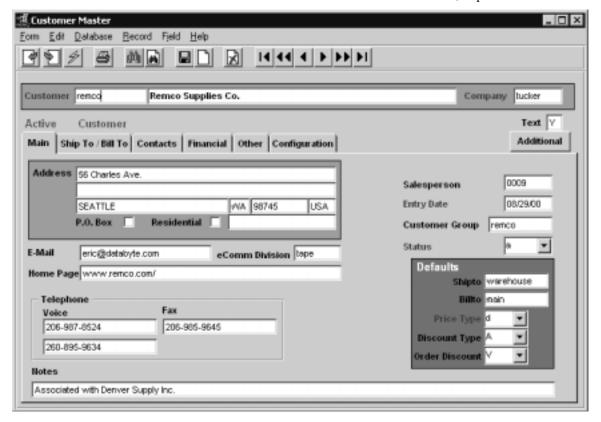

**Note** Customers can also be displayed and/or set up by zooming from the Customer field

anywhere in FLEXX.

**Fields** The following fields appear on the screen.

| Field              | Entry                                                                                                    | Default         | Reqd |
|--------------------|----------------------------------------------------------------------------------------------------|-----------------|------|
| Customer           | The customer code and name. If you are adding a customer, press Enter to let the system autogenerate a code or enter a unique code of your own.                                                                                                    | Autogen         | Y    |
| Company            | The code for the company the customer belongs to.                                                                                                    | Session default | Υ    |
| Text               | < <pre>&lt;<pre>ress Zoom&gt;&gt; to enter unlimited text about the customer. The Customer Master Table must be updated before access to the text screens are allowed.</pre></pre>                                                                                                    | N               | N    |
| Address            | Two lines of the Customer's street address.                                                                                                    |                 | N    |
| City               | The city where the Customer carries on business.                                                                                                    |                 | N    |
| State/<br>Province | The code for the province/state where the Customer carries on business.                                                                                                    |                 | N    |
| Zip/Postal<br>Code | The zip code needs to be predefined in the Zip Code table or message "Invalid Zip Code. Use Entered Zip?" will display. The Zip/Postal Code format is also checked to ensure it is in the correct format, i.e XNX NXN for Canada or NNNNN (or also NNNNN-NNNN) for the United States. |                 | N    |
| Country Code       | The Country Code for the Country where the customer carries on business.                                                                                                    |                 | Y    |
| PO Box             | The number which <u>must</u> be defined in first address line is a PO Box. Specify the number only, do not add the words PO Box or any other data.                                                                                                    |                 | N    |
| Residential        | Implies the address is a residence.                                                                                                    |                 | N    |
| Salesperson        | The salesperson code identifying the Salesperson responsible for this client. This code first needs to be defined on the Salesperson Table (Sec. 4.19).                                                                                                    |                 | N    |
| Entry Date         | The date of entry into FLEXX.                                                                                                    | Session default | Y    |
| Customer<br>Group  | If the customer is part of a group, specify the customer code defined as the "parent" of this group. All customers in this group require the same group code to be defined. This is used with the FLEXX AR Group Receipts function.                                                   |                 | N    |
| Status             | The customer status may be:                                                                                                    | а               | Y    |
|                    | •a-active. You can enter transactions for the customer. Assigned to Customers that you are currently doing business with.                                                                                                    |                 |      |
|                    | •i-inactive. You cannot enter any transactions for the customer.                                                                                                    |                 |      |
| E-Mail             | The Company E-Mail address. This value will be used by the FLEXX EMail Confirmation process in Order Processing and Quotation Manager, depending on the "Send E-Mail" flags settings.                                                                                                 |                 | N    |
| eComm<br>Division  | The Division to use with the Flexx eCommerce function. This enables the use of a specific warehouse for supplying web orders for this customer. The default warehouse will be the Warehouse defined on the corresponding Company/ Division table.                                     |                 | N    |

| Field              | Entry                                                                                                    | Default | Reqd |
|--------------------|----------------------------------------------------------------------------------------------------|---------|------|
| Home Page          | The Company Web Page Address.                                                                                                    |         | N    |
| Telephone<br>Voice | Two telephone numbers for the Customer. FLEXX will check that the phone number is in the correct format i.e. XXX-XXX-XXXX or XXX-XXXX.                                                                                                    |         | N    |
| Fax                | The customer's fax number.                                                                                                    |         | N    |
| Defaults           |                                                                                                    |         |      |
| Ship to            | Ship To Code (See 4.2 Ship To Information).                                                                                                    | main    | N    |
| Bill to            | Bill To Code (See 4.2 Ship To Information).                                                                                                    | main    | N    |
| Price Type         | Customer's price type may be any user-defined value. Predefined values are:                                                                                                    |         | N    |
|                    | • d - domestic pricing                                                                                                    |         |      |
|                    | • i - international pricing                                                                                                    |         |      |
|                    | Used by the pricing matrix in FLEXX Inventory Control to determine what pricing schedule to use. If a customer is assigned a price type which is not defined in the FLEXX Inventory Control price table, the following error will appear: "A price for this SKU was not found from the SKU Price Table." To rectify this problem, if a customer has a price type of "d", then a pricing matrix with a price type of "d" must be established in the price table of that SKU.  Additional Price Types can be defined in the Price Type Master Table and then |         |      |
|                    | used to define more price schedules.                                                                                                    |         |      |
| Discount<br>Type   | Discount code used to identify which discounts set up on the Customer Discount Table (See Sec. 4.8) are applicable to the specified customer. The discount code must first be established here and then defined on the discount table. If a discount code is specified, FLEXX uses it in conjunction with the SKU Pricing matrix in FLEXX Inventory Control to determine what price to charge the customer.                                                                                                    |         | N    |
| Order<br>Discount  | Discount applied to the whole order.                                                                                                    |         | N    |
| Notes              | Any user desired notes.                                                                                                    |         | N    |
| Additional         | Press this button to access the following additional functions and definition screen                                                                                                    | ns:     |      |
| button             | Customer Balance Table (See Sec. 4.7)                                                                                                    |         |      |
|                    | Customer Balance Resynching Function (See Sec. 4.9)                                                                                                    |         |      |
|                    | Customer Discount Table (See Sec. 4.8)                                                                                                    |         |      |
|                    | Salesperson Allocation Maintenance (See Sec. 4.10)                                                                                                    |         |      |

## 4.2 Ship To / Bill To Information

## Description

The Ship To / Bill To form contains the "Ship To" and "Bill To" information for the customer selected. An unlimited number of locations can be set up, but FLEXX requires a minimum of one Ship To/Bill To record for each customer. FLEXX automatically sets this record up when the Customer Master Table is first created. A default location of "main" is used and this can be overridden. The default of "main" can be changed to something else if so desired through the use of the following FLEXX Application Control setting:.

| Application | Туре     | Description                         | Value | Company |
|-------------|----------|-------------------------------------|-------|---------|
| customer    | addrcode | Default customer<br>Ship to/Bill to | main  | default |

### Select

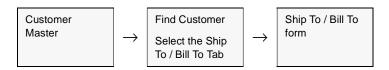

The Ship To/Bill To screen appears in Add/Update mode.

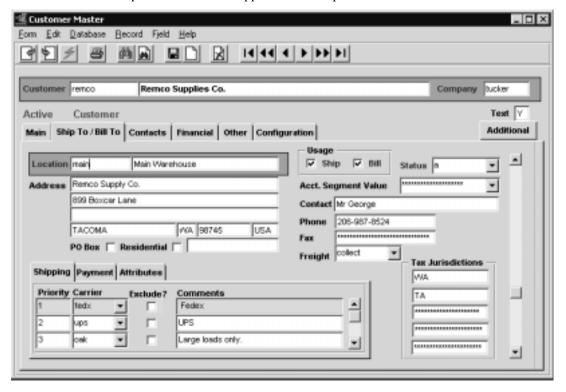

The following fields appear on the screen.

| Field                     | Entry                                                                                                    | Default       | Reqd |
|---------------------------|----------------------------------------------------------------------------------------------------|---------------|------|
| Location                  | A unique code and description of the shipping or ailing location.                                                                                                    | main          | Υ    |
| Description               | Location code description.                                                                                                    |               | N    |
| Address                   | Line 1: The Customer name. This will default to the name defined on the Main form, but any other value can be entered.                                                                                                    | Customer Main | N    |
|                           | Line 2 & 3: 2 lines of the Ship/Bill To Address.                                                                                                    |               |      |
| City Code                 | The City name where the Ship/Bill To location resides.                                                                                                    |               | N    |
| Province/<br>State Code   | The provincial/state code for the province/state where the Ship/Bill To location resides.                                                                                                    |               | N    |
| Postal Code               | The Postal/Zip Code in format approved by the Post Office.                                                                                                    |               | N    |
| Country Code              | The Country Code for the country where the Ship/Bill To location resides.                                                                                                    |               | Υ    |
| РО Вох                    | The number defined in first address line is a PO Box. Specify the number only, do not add the words PO Box or any other data.                                                                                                    |               | N    |
| Residential               | Implies the address is a residence.                                                                                                    |               | N    |
| Usage<br>Ship/Bill        | Select a box to define the location as either the shipping or billing or both location.                                                                                                    | both set      | Y    |
| Status                    | a-active     i-inactive  NOTE: A Customer Master record is set up with a default bill to and a default ship to address. FLEXX will not allow an inactive bill to/ship to address to be used as a default. Nor will it allow an existing default bill to/ship to be given a status of inactive.                                                  | а             | Y    |
| Acct.<br>Segment<br>Value | This field is not currently used but will implemented in a future FLEXX release.                                                                                                    |               |      |
| Contact                   | The name of the contact person at the Ship/Bill To location.                                                                                                    |               | N    |
| Phone                     | The Ship/Bill To phone number.                                                                                                    |               | N    |
| Fax                       | The Ship/Bill To fax phone number.                                                                                                    |               | N    |
| Freight                   | How the customer normally pays for freight charges. Choices are:  • ppd/add - Prepaid, add to Bill  • ppd/chg - Paid by Customer  • ppd/nc - Prepaid, No Charge (same as Prepaid)  • collect - Paid by Carrier  • prepaid - Paid by Company  • best - FLEXX will use the Zip to Zone and Carrier Rate tables to select the lowest cost carrier. | ppd/chg       | N    |

| Field                | Entry                                                                                                    | Default | Reqd |
|----------------------|----------------------------------------------------------------------------------------------------|---------|------|
| Freight<br>Cont'd    | The freight charge method can also be set to be printed on invoices if required. This is accompished by setting the <i>Print on Invoice</i> flag on the associated Master Type Table definition (zoom on this field to access the table).                                                                                                    |         |      |
| Tax<br>Jurisdictions | Enter applicable Tax Codes for the Ship to jurisdiction. GST is handled at the item level on the SKU header in Inventory Control (if installed) and, is therefore, not entered here. FLEXX uses these tax codes when generating invoices following error message will appear "Customer default bill to and/or ship to address cannot be made inactive". To make an existing default inactive, you must first change the default bill to/ship to address to another active one and then change the status of the old address to inactive. |         | N    |

### **Shipping Tab**

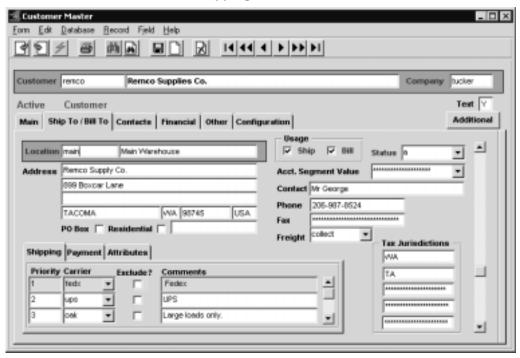

| Priority | User defined ranking of the specified carrier.                     | 0 | N |
|----------|--------------------------------------------------------------------|---|---|
| Carrier  | The carrier normally used to ship to this location.                |   | N |
| Exclude? | Select to Exclude specific carrier from shipping to this location. |   | N |
| Comments | User description of the carrier code.                              |   | N |

### Payment Tab.

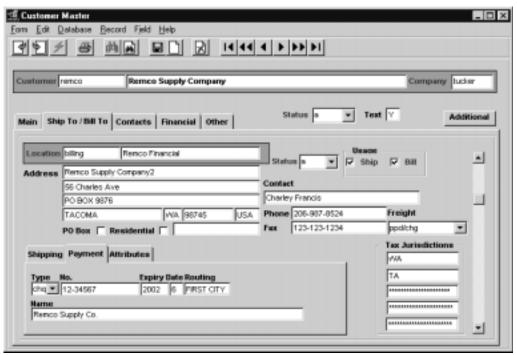

| Field       | Entry                                                                                                    | Default | Reqd |
|-------------|----------------------------------------------------------------------------------------------------|---------|------|
| Туре        | The payment type (i.e. Visa, Check, Cash, etc.). This value needs to be predefined in the Master Types Table 2229.                                                                                                    |         | N    |
|             | Each Type can be further defined as to requiring Process Approval (authorization), Bank Routing Code, and Expiry Date. This is used in the Accounts Receivable and Order Processing modules when receiving payments that require authorization (e.g. Visa, MasterCard, etc.) and the ICVerify Credit Card Authorization application is also installed and running. If ICVerify is not installed, do not specify "Process Approval" on the Payment Method Master Type definitions. |         |      |
| No.         | The account number, i.e. Visa, MasterCard, Bank account, etc.                                                                                                    |         | N    |
| Expiry Date | The four digit year and two digit month of the credit card expiry date.                                                                                                    |         | N    |
| Routing     | Bank ID or credit card supplier.                                                                                                    |         | N    |
| Name        | Name as it appears on the Credit Card.                                                                                                    |         |      |

**Warning:** If ICVerify is not installed and the Process Approval flag is Y for a payment type, when that type is used, FLEXX will fail waiting for the Authorization Response and 'hang' in that wait.

#### Attributes Tab.

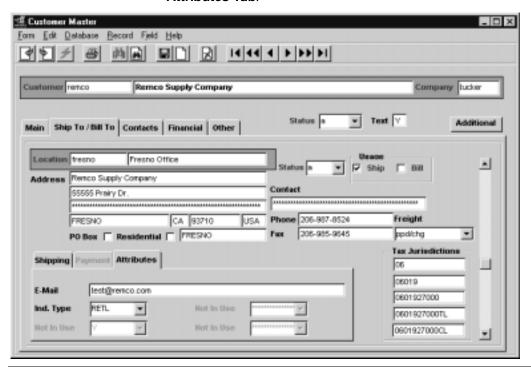

| Field            | Entry                                                                                                    | Default    | Reqd |
|------------------|----------------------------------------------------------------------------------------------------|------------|------|
| E-Mail           | Customer's Ship To/Bill To Email address. If defined, this will be used by the Email Order Confirmation process when this Ship To is used on a sales order.                                                                                                    |            | N    |
| Attribute fields | 4 user-definable fields that can have any desired values. All values to be entered will need to be predefined in the corresponding Master Type table (tables 2242 to 2245).                                                                                     | Not In Use | N    |
|                  | The labels of each field can be defined as desired by accessing the specific Master Type table and changing the Heading field value (See Getting Started manual, Sec. 1.5). Once the table has been given a heading, any desired content values can be defined. |            |      |

## 4.3 Customer Contacts

## Description

The Customer Contacts form allows an unlimited number of contacts to be set up. This is especially useful if different departments within your organization have different contact people at the customer site.

This data is also used in the FLEXX Contact Manager module.

### Select

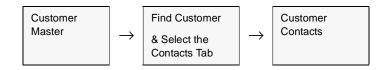

The Customer Contact screen appears in add/update mode.

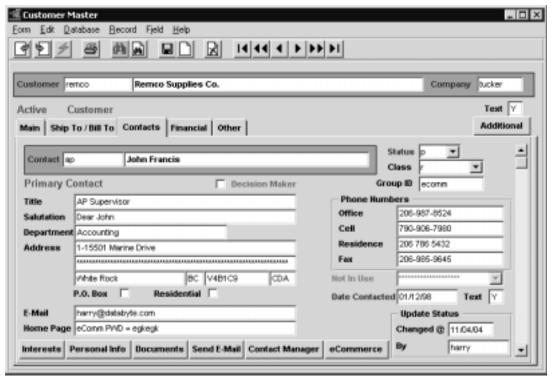

The following fields appear on the screen.

| Field          | Entry                                                                                                    | Default            | Reqd  |
|----------------|----------------------------------------------------------------------------------------------------|--------------------|-------|
| Contact        | The contact code and name for the customer contact person.                                                                                                    |                    | N     |
| Decision Maker | Check this box to identify the selected contact as the customer decision maker (Not used by FLEXX).                                                                                                    |                    | N     |
| Title          | Contact's title. (e.g. President, CEO, Buyer)                                                                                                    |                    | N     |
| Salutation     | Standard greetings used in correspondence or conversation, (e.g. John, Mr. Smith, Dear Sir, etc.                                                                                                    |                    | N     |
| Department     | The contact's department name (e.g. Accounting, HQ, etc.).                                                                                                    |                    | N     |
| Address        | The contact's address.                                                                                                    |                    | N     |
| E-mail         | The contact's email address.                                                                                                    |                    | N     |
| Home Page      | The contact's web home page address.                                                                                                    |                    | N     |
| Status         | This status is really only used by FLEXX Contact Manager module. A contact with a "c" status will not be displayed in Contact Manager. The Contact's status may be:                                                                                           | а                  | Y     |
|                | • a-active. The contact is still valid and employed by the customer.                                                                                                    |                    |       |
|                | • i-inactive. The contact is no longer a valid one and cannot be reached.                                                                                                    |                    |       |
|                | p-primary contact. This contact is both valid and primary.                                                                                                    |                    |       |
| Class          | The user defined classification code (i.e. r Regular, o Occasional). Additional class codes can be added as desired.                                                                                                    |                    | N     |
| Group ID       | This field is used only when defining the contact as a FLEXX eCommerce user. The Group ID identifies the Group Access Table definition this user will be governed by when logged onto FLEXX eCommerce.                                                        |                    | N     |
| Phone Numbers  | Contact's Office, Cell, Residence and Fax telephone numbers.                                                                                                    |                    | N     |
| Attribute      | User-definable field as required. Needs to be predefined in Master Type Table 2232. The label of the field can be defined as desired by accessing the specific Master Type table and changing the Heading field value (See Getting Started manual, Sec. 1.5). | Not In Use         |       |
| Date Contacted | The date this contact has been entered. This date can be manually entered to record the date the contact was contacted.                                                                                                    | Session<br>default | Y     |
| Text           | << Zoom>> on the Text box to enter unlimited text about the contact.                                                                                                    |                    |       |
| Update Status  | Fields will indicate when and by whom the latest changes were made to the Contr                                                                                                    | acts record.       | 1     |
| Buttons        |                                                                                                    |                    |       |
| Interests      | Press this button to display the Contact' Interests form. Use this form to define an                                                                                                    | y contact's intere | ests. |
| Personal Info  | Press this button to display the Contact Personal Information form.                                                                                                    |                    |       |
| Document       | Press this button to create a new MS Word document. It will have the contact nan automatically entered at the top of the form.                                                                                                    | ne and address     |       |

| Field              | Entry                                                                                                    | Default             | Reqd      |
|--------------------|----------------------------------------------------------------------------------------------------|---------------------|-----------|
| Send E-Mail        | Press this button to open an MS Outlook Mail session, using the e-mail address de                                                                                 | efined for this con | ntact.    |
| Contact<br>Manager | Press this button to display the Contact Manager Entry screen. Please refer to the for more details.                                                              | Contact Manage      | er manual |
| eCommerce          | Press this button to display the Contact's Change Password entry screen (describe to define a customer password enabling that contact to access FLEXX via the FLE | ,                   |           |

# Change Password Screen

The Change Password screen is displayed when the eCommerce button is pressed. This allows the operator to define the unique password for the selected customer contact. This enables that contact person to login to the FLEXX eCommerce function. Please refer to the FLEXX eCommerce Manuals (Reference Guide and User's Guide) for more information.

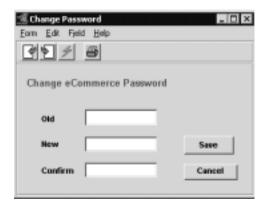

Enter the New and Confirm values with the desired password value.

This screen can also be used to change the existing password to a new one. However, the Old value is required to make the change.

## 4.4 Customer Financial Information

## Description

For a Customer selected on the Customer Master screen, use the Financial screen to:

- $\Delta$  Add financial information about the customer
- $\Delta$  View the additional information
- $\Delta$  Update the information
- $\Delta$  Delete information

### Select

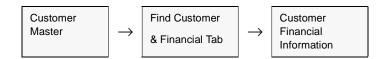

The Customer Financial Information screen appears in Add/Update mode.

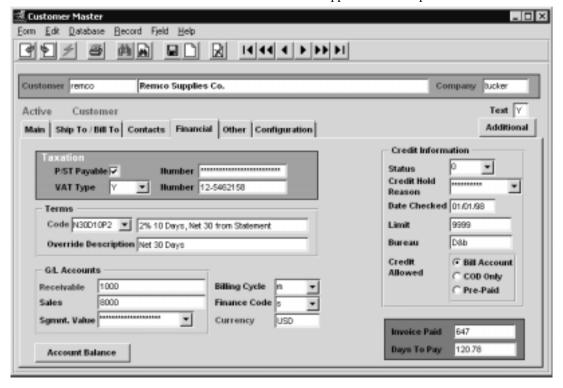

The following fields appear on the screen.

| Field                     | Entry                                                                                                    | Default               | Reqd |
|---------------------------|----------------------------------------------------------------------------------------------------|-----------------------|------|
| Taxation:                 |                                                                                                    |                       | Y    |
| P/ST Payable              | Set the flag if the customer pays Province/State or other local taxes.                                                                                                    |                       |      |
| Number                    | If Customer pays State/Provincial tax, enter their tax Registration Number. If they are exempt, enter their tax exemption number. This is a 13 character field.                                                                                                    |                       | N    |
| VAT Type                  | Enter "Y" if Customer pays VAT/GST and an "N" if not.                                                                                                    |                       | Υ    |
|                           | This setting is used in conjunction with VAT code defined on the SKU Master Miscellaneous form to determine what VAT taxes to charge.                                                                                                    |                       |      |
|                           | Note: While there is not automatic calculation done in AR for PST and VAT, the Order Processing, Time Billing and/or Repair Warranty modules (if installed) use these fields during the Invoice generation process.                                                                                                    |                       |      |
| Number                    | If Customer pays VAT, enter their VAT Registration Number. If they are exempt, enter their VAT exemption number. This is a 20 character field.                                                                                                    |                       | N    |
| Terms: Code & Description | The Terms Code and description for the terms assigned to the customer. The specific terms are defined in the Terms Maintenance Screeen as described in Sec. 3.26. These settings will be used as a default for the customer and can be changed on the different transcation forms as required.                                                               |                       | N    |
| Override<br>Description   | Enter a description value that is to override the description defined on the Terms Table. This override value will then be entered on the various transaction forms as well as on the sales Invoice.                                                                                                    |                       | N    |
| G/L Accounts Receivable   | The GL account number which will default on the invoice as the Debit Account. Overrides other AR Debit Accounts entered into the system (i.e. Company/ Division & Company Tables).                                                                                                    |                       | Y    |
| Sales                     | The GL account number which will default on the invoice as the Credit Account.                                                                                                    |                       | N    |
| Acct.<br>Segment<br>Value | This field is not currently used but will implemented in a future FLEXX release.                                                                                                    |                       |      |
| Billing Cycle             | Enter a user defined code for the Billing Cycle. This field is presently not used by FLEXX.                                                                                                    |                       | N    |
| Finance Code              | User definable code. Must be set to "s" - standard if the generate Interest Charge Invoice is to apply to this customer. (See Topic "Interest Charge Generation" in AR Manual). This field can also be used as a selection parameter when printing the Customer Statements Report (invstmnt) to select which customers are or are not to receive statements. |                       | N    |
| Currency                  | Enter the customer's native currency.                                                                                                    | Company home currency | Y    |

| Field                 | Entry                                                                                                    | Default               | Reqd     |
|-----------------------|----------------------------------------------------------------------------------------------------|-----------------------|----------|
| Credit Informa        | tion                                                                                                    |                       |          |
| Status                | <ul> <li>0 - Normal</li> <li>1 - Credit hold - No Override</li> <li>2 - Credit hold - With Override</li> <li>3 - Bypass Credit checking. Used if no credit checking is to be performed.</li> <li>Used by OP, RW, and TB to limit orders entered. Refer to the Order Processing manual or the Accounts Receivable manual, topic Credit Management for more</li> </ul> | 0                     | Y        |
| Credit Hold<br>Reason | information.  User defined reasons for credit hold. Must be defined in Master Type Table.                                                                                                    |                       | N        |
| Date<br>Checked       | The date the last credit check was made on this customer.                                                                                                    |                       | N        |
| Limit                 | The Credit limit allowed for this customer.                                                                                                    |                       | N        |
| Bureau                | The Credit Bureau where the credit check was performed (informational only).                                                                                                    |                       | N        |
| Credit<br>Allowed     | Must select one of the following values;  • Bill Account - can place invoice orders  • COD Only - COD orders  • Pre-Paid - can place Cash orders only.                                                                                                    |                       | Y        |
| Invoice Paid          | Total number of invoices previously paid. System generated as invoices are paid.                                                                                                    |                       |          |
| Days to Pay           | An Average Days to Pay value calculated by FLEXX based on historical customer receipt data. If this value appears abnormal, run the <i>AR Days to Pay Resynchronization</i> function from the AR menu.                                                                                                    |                       |          |
| Account<br>Balance    | Press this button to display the AR Invoice Aging Inquiry screen. This will show all for this customer.                                                                                                    | currently outstanding | invoices |

After entering the Customer Financial Information, press <<Add/Update>> and then select the Other Tab to enter the following information.

## 4.5 Other Customer Information

## Description

This form contains miscellaneous information about the customer such as customer class, what time zone they are in, job code prefix, etc.

### Select

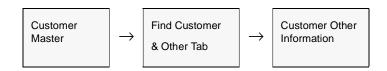

The Other form appears in update mode.

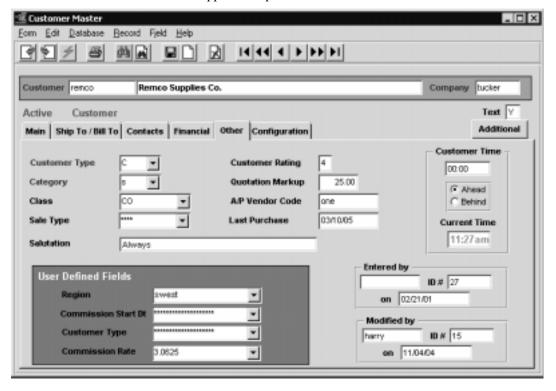

The following fields appear on the screen.

| Field                  | Entry                                                                                                    | Default            | Reqd |
|------------------------|----------------------------------------------------------------------------------------------------|--------------------|------|
| Туре                   | Customer type code; may be:                                                                                                    | С                  | Υ    |
|                        | • C - Client                                                                                                    |                    |      |
|                        | • P - Prospect - cannot enter any transactions for this customer; only enter customer relevant data used with FLEXX Contact Manager (Contacts, Interests, etc.).                                                                                                    |                    |      |
|                        | • D - Default - This customer definition is used as a default for defining all new customers to FLEXX. The fields on the Financial and Other forms will be copied to the new customer. This is controlled by Application Control customer "default" setting. (See FLEXX Implementation Guide, Sec. 5 for more detail) |                    |      |
|                        | Note that only customers with type "C" can be used in other FLEXX modules. A 'prospect' (P) customer first needs to be made a 'client' (C) customer to allow entering orders (OP, WO, Quote) and invoices (AR).                                                                                                    |                    |      |
| Category               | Invoice category - used as a selection criteria for reports, inquiries and printing invoices.                                                                                                    | S                  | Y    |
| Class                  | User defined customer classification code if customers are being grouped by class - used in reporting and inquiries.                                                                                                    |                    | N    |
| Sale Type              | The sale type for a customer that will override the sale type for a SKU used in conjunction with the SKU GL Accounts to determine what GL accounts to use (See Inventory Control Manual, SKU GL Code description).                                                                                                    |                    | N    |
| Salutation             | The formal greeting as used in business correspondence, i.e. Ms. Smith.                                                                                                    |                    | N    |
| Customer<br>Rating     | Used in the Contact Management System to indicate the quality of the account, where "Ø" is the lowest rating and "4" the highest.                                                                                                    |                    | N    |
| Quotation<br>Markup    | Percentage to be used by FLEXX Quotation module to markup a quote using cost-<br>plus pricing.                                                                                                    |                    | N    |
| A/P Vendor<br>Code     | The vendor code, if this customer is also a vendor. This requires the vendor be defined on the Vendor Master, and the field A/R Customer Code contains this customer's Customer Code. The field is display only and cannot be changed.                                                                                | Customer<br>Master | N    |
| Last<br>Purchase       | Updated by FLEXX Time Billing, Order Processing and Accounts Receivable based on the date appearing on the Time Billing, Order and/or Invoice header records.                                                                                                    |                    | N    |
| Customer<br>Time       | This field is used to keep track of what time period the customer uses. For example, if the customer is 5 hours ahead, enter 05:00 here and select the Ahead Button. FLEXX will automatically calculate the customers' current time.                                                                                  |                    | N    |
| User Defined<br>Fields | These are 4 user-definable fields that can have any user-desired values. All values to be entered will need to be predefined in the corresponding Master Type table (tables 2234, 2246, 2247 & 2248).                                                                                                    | Not In Use         | N    |
|                        | The labels of each field can be defined as desired by accessing the specific Master Type table and changing the Heading field value (See Getting Started manual, Sec. 1.5). Once the table has been given a heading, any desired content values can be defined.                                                       |                    |      |

| Field       | Entry                                              | Default             | Reqd |
|-------------|----------------------------------------------------|---------------------|------|
| Entered By  | The user id and date the record was first entered. | System<br>Generated |      |
| Modified By | The user id and date the record was modified.      | System<br>Generated |      |

## 4.6 Customer Configuration

## Description

The Customer Configuration form is used to define various additional configuration settings unique to each customer.

### Select

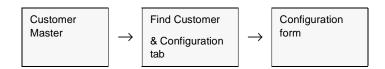

The Configuration screen appears in update mode.

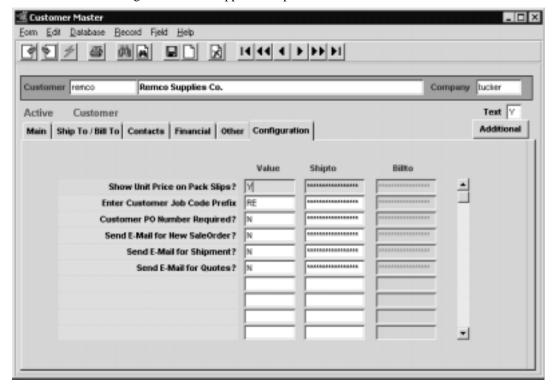

All settings are unique to the selected customer. Some settings can also be defined for individual customer's Ship To and/or Bill To locations.

Enter the following information to define the configuration values. .

| Field                             | Entry                                                                                                    | Default |
|-----------------------------------|----------------------------------------------------------------------------------------------------|---------|
| Show Unit Price on Pack Slips?    | Y or N - Set this to Y if the SKU Unit Price is to be printed on this customer's Order Shipment packing slip.                                                                                                    | N       |
|                                   | Additionally, the Shipto field can be used to specify which specific Ship To location this setting is valid for. Only valid Ship To codes can be entered.                                                                          |         |
|                                   | If more than one shipto location is to be defined, create an entry for each valid Ship To location code.                                                                                                    |         |
|                                   | If all shipto locations are to have the same setting, leave the Shipto field null (asterisks).                                                                                                    |         |
| Enter Customer Job<br>Code Prefix | A prefix code used in conjunction with the FLEXX Project Management module (if installed). The prefix entered here forms part of the job code when a job is created in the Project Management module (e.g. RE12345).               | N       |
| Customer PO Number Required?      | Y or N - Set this to Y if a PO number is required on all sales orders entered for this customer (includes OP, WO, RW, Quotes).                                                                                                    | N       |
| Send E-Mail for New<br>SaleOrder? | Y or N - Set this to Y if an Order Confirmation email is to be sent to the customer on completion of the order in OP (requires the Email Template to be defined -refer to Sec. 3.4 for complete details).                          | N       |
| Send E-Mail for<br>Shipment?      | Y or N - Set this to Y if an order Shipment Confirmation email is to be sent to the customer on completion of the shipment in OP <i>(requires the Email Template to be defined -refer to Sec. 3.4 for complete details).</i>       | N       |
| Send E-Mail for<br>Quotes?        | Y or N - Set this to Y if a Quote Confirmation email is to be sent to the customer on completion of the quotation in Quotation Manager <i>(requires the Email Template to be defined -refer to Sec. 3.4 for complete details).</i> | N       |

## 4.7 Customer Balance Table

## Description

The Customer Balance Table provides on-screen inquiries about customer balances. This is an Inquiry form only; no changes or additions can be made. Should the balance records become corrupted for any reason (i.e. appear not to agree with other reports), run the Customer Balance Resync function to correct (see Sec. 4.9 Customer Balance Resyncing Function).

### Select

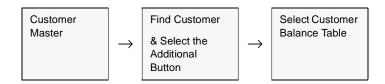

The Customer Balance Table appears in update mode.

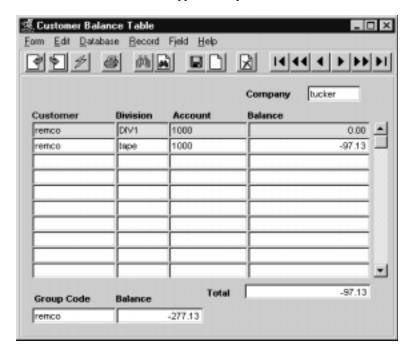

Enter the following information to query Customer Balances.

| Field                           | Entry                                                                                                    | Default              | Reqd       |
|---------------------------------|----------------------------------------------------------------------------------------------------|----------------------|------------|
| Company                         | The company code.                                                                                                    | Session default      | Y          |
| Customer                        | The customer code.                                                                                                    | Customer<br>Master   | Y          |
| Division                        | The division code. FLEXX will display the entries for all divisions that have activity; individual divisions can be selected as desired.                             | Session default      |            |
| Account                         | The specific GL AR account number debited for invoice transactions or use a wild card to select all accounts.                                                        |                      |            |
| Balance                         | The current outstanding accounts receivable balance is displayed - no entry or update allowed.                                                                       | System generated     |            |
| Total                           | The outstanding balance total of all displayed entries for the specific customer.                                                                                    |                      |            |
| If the selected will also be di | customer is defined as a Group Customer (See Sec. 4.1, Group Customer) splayed.                                                                                      | field), then the nex | t 2 fields |
| Group Code                      | The customer group that this customer is a member of.                                                                                                    | Customer<br>Master   |            |
| Balance                         | The total current outstanding balance for this customer group. This amount includes the balances of all customers that are defined to belong to the same group code. | System<br>generated  |            |

## 4.8 Customer Discount Table

## Description

This table is used by Order Processing, Quote Management, Time Billing and Repair/Warranty to calculate sales discounts. Before a Discount Code can be defined in this table, it must first be set up as a discount type on the Customer Discount Types table (zoom on the Discount Type field). If an attempt is made to define a discount code without first being set up as a discount type, the following error message will appear "Invalid entry - type code not found".

Any discounts set up and defined are used within FLEXX based on the following hierarchy;

- Δ Discount Type and Customer Code
- Δ Discount Type and SKU Code (the SKU will override the generic SKU group)
- Δ Discount Type and SKU Discount Code (efficient for applying a discount to a group of SKU's)
- Δ Discount Type and Disc. Attribute
- $\Delta$  Discount Type specified only

These discounts can be setup based on quantity ordered or dollar volume.

Discounts can also be defined to be given based on SKU or order weight.

In other words, the Customer Code and the SKU Discount Code both override the general customer Discount Type and the SKU overrides the SKU Discount Code. Also for a given level of the hierarchy, a more recent record (date) overrides an earlier one and the one for the greatest break point applies on a given date.

### **Notes**

Please refer to the Order Processing manual, *Topic "Order Pricing"* for more detail on defining the Customer Discount Table.

Refer to the FLEXX Procedures Guide, Distribution Modules, Topic "Order Pricing and Discounts" for a detailed description on the use of the Discount Table.

### Select

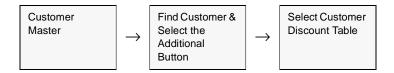

The following screen appears in find mode.

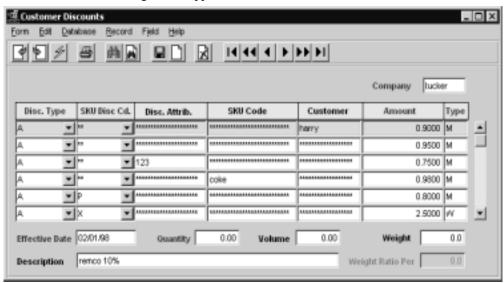

## **Fields**

Enter the following information to enter discounts.

| Field                 | Entry                                                                                                    | Default         | Reqd |
|-----------------------|----------------------------------------------------------------------------------------------------|-----------------|------|
| Company               | The company code                                                                                                    | Session Default | Υ    |
| Discount<br>Type      | Discount type code to identify the discount. Must first be set up as a discount type on the Customer Master (See Sec. 4.1). |                 | Y    |
| SKU Disc.<br>Code     | End user defined SKU discount type code. Used to determine what discounts are applicable for a group of SKU's.              |                 | N    |
| Discount<br>Attribute | End user defined discount attribute. Also used to determine what discounts are applicable for a group of SKU's.             |                 | N    |
| SKU Code              | The SKU from FLEXX Inventory Control that is eligible for the discount, or leave blank to have discount apply to all SKU's. |                 | N    |
| Customer              | The customer code to apply to a specific customer, or leave blank to have the discount apply to all customers.              |                 | N    |

| Field               | Entry                                                                                                    | Default         | Reqd |
|---------------------|----------------------------------------------------------------------------------------------------|-----------------|------|
| Amount              | If Type = M (discount as a percentage), enter the % multiplier (e.g. 10% discount, enter 0.90)                                                                                                    |                 | Y    |
|                     | If Type = C (discount as a constant dollar amount), enter dollar amount (e.g. \$3.00, enter 3.00)                                                                                                    |                 |      |
|                     | If Type = W (discount is based on weight), enter the dollar amount e.g. 2.00 per 100lb., enter 2.00)                                                                                                    |                 |      |
| Туре                | Can be M, C or W:                                                                                                    |                 | Υ    |
|                     | M - Discount is a percentage of SKU value,                                                                                                    |                 |      |
|                     | C - Discount is a constant dollar amount,                                                                                                    |                 |      |
|                     | W - Discount is weight-based                                                                                                    |                 |      |
| Eff. Date           | The date the discount takes effect.                                                                                                    | Session Default | Υ    |
| Quantity            | The quantity of SKU's in Stocking UOM ordered thru FLEXX Order Processing, Time Billing or Repair Warranty to be eligible for the discount, or accept the default value to have the discount apply to all SKU's. | 0               | N    |
| Volume              | The dollar value of the SKU or the order to be eligible for the discount.                                                                                                    | 0               | N    |
| Weight              | The minimum weight of the SKU or the order at which he discount becomes eligible.                                                                                                    | 0               | N    |
| Weight Ratio<br>Per | The weight ratio used to determine the discount amount (e.g. \$2.00 per 100 lb. would be 100)                                                                                                    |                 | N    |
| Description         | Description of the discount definition; i.e. 10 percent.                                                                                                    |                 | N    |

## **Notes**

If Discount Amount is to be a surcharge (i.e. multiplier larger than 1), there needs to be a "SP" Disc. Type defined with a significantly large multiplier (i.e. 10). Otherwise the Sale Price for the SKU will remain at the Unit Price specified on the SKU Master.

## 4.9 Customer Balance Resyncing Function

## Description

Use this process to verify and update, if required, customer balance records. This process sorts the invoice records for the customer(s) specified, checks the outstanding amount, and updates the customer balance table.

### Select

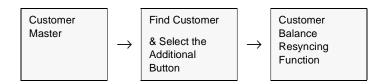

The following screen appears.

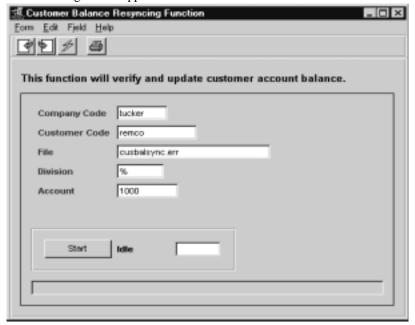

Enter the following information to resync Customer balances.

| Field            | Entry                                                                                                | Default                 | Reqd |
|------------------|----------------------------------------------------------------------------------------------------|-------------------------|------|
| Company          | The company code.                                                                                    | Session default         | Y    |
| Customer<br>Code | The customer code or use a wild card to select all customers.                                        | From Customer<br>Master | Y    |
| File             | The name of the file the system uses to log any changes it makes to account balances.                |                         | N    |
| Division         | The company division.                                                                                |                         | N    |
| Account          | The GL account number debited for AR invoice transactions or use a wild card to select all accounts. | From Customer<br>Master | Y    |
| Start            | Press the start button to begin the resyc process.                                                   | •                       | •    |

## 4.10 Salesperson Allocation Table

## Description

The Salesperson Allocation Table is used only when the 'Multiple Salesperson per Customer' function is used. This table is used to define the different salespersons to the customer and the departments each is assigned to. The Dept. code is then matched to the department code defined for each SKU (see SKU Master Attributes form) and FLEXX will then assign that salesperson to the customer's order by each individual detail line entry. The salesperson code to be used must first be defined in the Salesperson Table to be a valid salesperson (See Sec. 4.19).

The Multiple Salesperson function is an optional function selected by the use of the following Application Control setting:

| Application | Туре     | Description                 | Value         | Company | Parameter |
|-------------|----------|-----------------------------|---------------|---------|-----------|
| ор          | salesman | Salesperson Tracking method | 4 (default 1) | default | method    |

With this setting, all salespersons will need to be defined in the Salesperson Allocation table, even if the customer only has a single salesperson.

### **Notes**

Please refer to the FLEXX Implementation Guide, "Salesperson Definitions" for more detail on the Multiple Salesperson per Customer function.

### Select

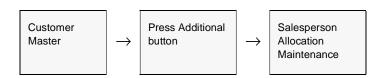

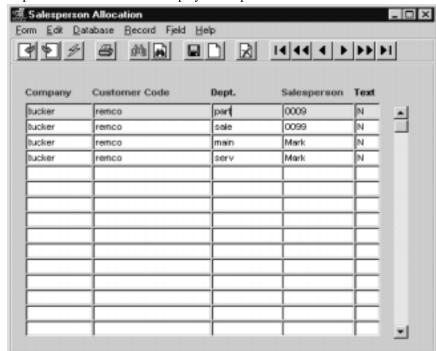

The Salesperson Allocation table is displayed in Update mode.

## **Fields**

The following fields are displayed.

| Field            | Entry                                                                                                    | Default         | Reqd |
|------------------|----------------------------------------------------------------------------------------------------|-----------------|------|
| Company          | The Company Code                                                                                                    | Session Default | Y    |
| Customer<br>Code | The customer code of this definition.                                                                                       | Session Default | Y    |
| Dept             | The department code for the corresponding SKU department. Needs to be first defined in the Department Table (See Sec. 3.14) |                 | Y    |
| Salesperson      | The salesperson code assigned to this customer. Needs to be first defined in the Salesperson Table (See Sec. 4.19)          |                 | Y    |
| Text             | < <pre>&lt;<pre>&lt;<pre>&lt;<pre>&lt;</pre></pre></pre></pre>                                                              |                 |      |

## 4.11 Change Customer Code Routine

## Description

The Change Customer Code Routine will change all references from an existing customer code to a new customer code. This would be used when a customer changes his name and a new code is required.

This routine can also be used to merge customers into an existing customer code. All underlying data will be transferred to the common (or new) customer code.

### **Notes**

Since this routine can affect both on-line as well as warehoused data (if FLEXX Data Warehousing is being used), the user performing this process must be a member of the FLEXX adm database group. This is not the group master used by FLEXX security as described in the FLEXX Administrators Guide (See your system administrator). If you get error message "Could not update warehouse job records", this indicates the user is not a member of the FLEXX adm group.

If the process fails with a conflict id, <<zoom>> on the Process ID field (box next to Start button), determine if the conflicting process ('r' status) should still be running, Force it to completion if not, and rerun the process (see Administration Guide, sec 4.1 for details).

### Select

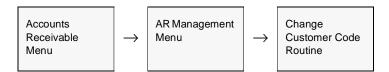

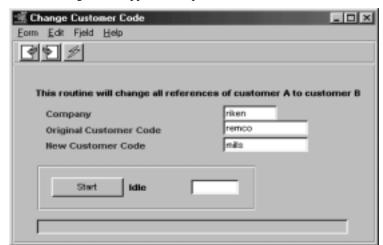

The following screen appears in Update mode.

Access to this routine is limited to users in FLEXXadm database group. This is to allow changes to be reflected in the data warehouse when needed.

### **Fields**

Enter the following information to change a customer code.

| Field                        | Entry                                                      | Default | Reqd |
|------------------------------|------------------------------------------------------------|---------|------|
| Company                      | The company code.                                          |         | Y    |
| Original<br>Customer<br>Code | The original customer code to be changed.                  |         | Y    |
| New<br>Customer<br>Code      | The new customer code to be created, or to be merged into. |         | Y    |
| Start button                 | Press Start to initiate the process.                       |         |      |

### **Notes**

If the new customer code has not been set up, FLEXX will prompt with the following message: "Customer does NOT exist. Should record be created?" Enter "Y" to create the new customer code.

## 4.12 Customer Search

## Description

The Search by Customer Name and Address screen is displayed whenever a zoom on a customer code field is performed. This screen can be used as a preliminary customer inquiry, particularly when trying to determine if a customer has already been defined to FLEXX, thereby preventing the possible duplicate (or multiple) entry of the same customer.

This is a query only screen; no changes can be made to the customer definition from this form.

### Select

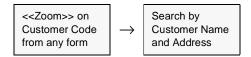

The following screen is displayed in update mode.

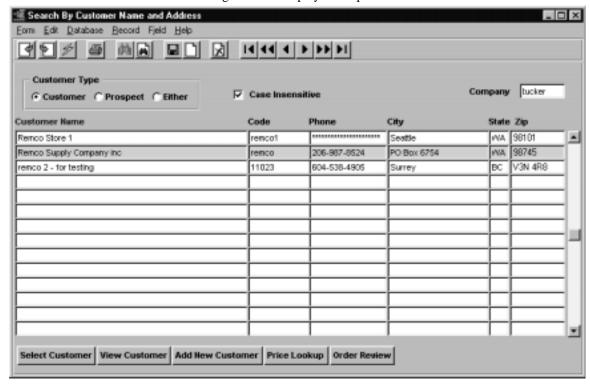

The following fields appear on the form.

| Field               | Entry                                                                                                    | Default             | Reqd     |  |  |
|---------------------|----------------------------------------------------------------------------------------------------|---------------------|----------|--|--|
| Customer            | Types can be:                                                                                                    | Customer            | Y        |  |  |
| Type                | • Customer                                                                                                    |                     |          |  |  |
|                     | • Prospect                                                                                                    |                     |          |  |  |
|                     | • Either                                                                                                    |                     |          |  |  |
|                     | These values can be selected to define the search. It will default to Customer for all but Quotes and Contact Manager searches. For those it will default to Either. |                     |          |  |  |
| Case<br>Insensitive | Check this box if the search is to be performed for data in either upper or lower case.                                                                              | Marked              | N        |  |  |
| Company             | The company code of the company the customers are to be searched in.                                                                                                 | Session Default     | Y        |  |  |
| Customer<br>Name    | The name of the customer as defined on the Customer Master.                                                                                                    |                     | Y        |  |  |
| Code                | Customer code defined on the Customer Master                                                                                                    |                     | Y        |  |  |
| Phone               | Customer's primary telephone number as defined on the Customer Master Main form.                                                                                     |                     | N        |  |  |
| City                | Address of the customer as defined on the Customer Master Main form.                                                                                                 |                     |          |  |  |
| State               |                                                                                                    |                     |          |  |  |
| Zip                 |                                                                                                    |                     |          |  |  |
| Buttons             |                                                                                                    |                     |          |  |  |
| Select<br>Customer  | Pressing this button will copy the highlighted customer entry into the customer fiel initiated.                                                                      | d where the zoom w  | as       |  |  |
| View<br>Customer    | Pressing this button will display the Customer Master table entry for the highlighte 4.1 for details).                                                               | d customer record ( | See Sec. |  |  |
| Add New<br>Customer | Pressing this button will present the Customer Master Table in update mode and allow entry of a new customer definition (See Sec. 4.1 for details)                   |                     |          |  |  |
| Price<br>Lookup     | Pressing this button will display the SKU Price Lookup screen (See the Inventory Control manual, topic SKU Price Lookup for a description).                          |                     |          |  |  |
| Order<br>Review     | Pressing this button will display the Order Processing Order Review screen (See topic Order Review for a description)                                                | he Order Processing | manual,  |  |  |

### Notes:

This form can be used to perform customer searches to see if that customer already is defined. The search can be done on any of the fields, either individually or in combinations.

With the Case Insensitive flag marked, the search entry can be in any case for FLEXX to display those entries.

Additionally, only partial data is required and FLEXX will display all entries with that value in that field; e.g. to search for a customer with a name starting with "re" will display all names defined starting with re, Re, or RE.

## 4.13 Vendor Master Table

## Description

The Vendor Master Form is where the Vendor Code is first established. This form contains demographic and financial information about each Vendor to be used in FLEXX.

Use the Vendor Master screen to:

- $\Delta$  Add Vendors for a company
- $\Delta$  Find existing Vendors by entering selection criteria
- Δ Update Vendor demographics
- Δ Delete Vendors can only delete vendors that have no transaction data entered (e.g. that have been newly created but not yet used).
- Δ View Additional Information; i.e. terms, discounts and default GL accounts
- $\Delta$  Change the status of vendors; i.e. hold, partial hold

### Select

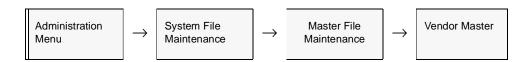

#### Note

Vendors can also be set up by <<zooming>> on the Vendor field anywhere in FLEXX.

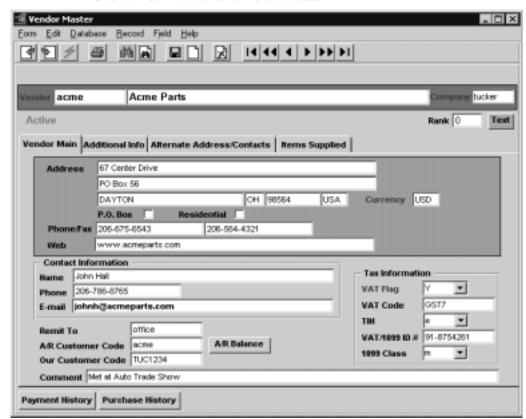

The Vendor Master Table appears in Find mode. To add new Vendors, <<pre>ress Clear to Add>> and enter all relevant data.

### **Fields**

The following fields appear on the screen.

| Field       | Entry                                                                                                    | Default               | Reqd      |
|-------------|----------------------------------------------------------------------------------------------------|-----------------------|-----------|
| Vendor      | The Vendor code and name. If you are adding a Vendor, enter a unique code or press Enter to let the system autogenerate a code. | Autogen               | Y         |
| Company     | The code for the company the Vendor belongs to.                                                                                 | Session default       | Y         |
| Rank        | Any user defined value to indicate a ranking level.                                                                             |                       | N         |
| Text        | Press the Text button to display or enter vendor text. If there is text already entere                                          | d, the button will be | it green. |
| Vendor Maii | n Tab                                                                                                    |                       |           |
| Address 1   | The first line of the Vendor's address.                                                                                         |                       | N         |
| Address 2   | The second line of the Vendor's address.                                                                                        |                       | N         |
| City Code   | The city where the Vendor carries on business.                                                                                  |                       | Υ         |

| Field                   | Entry                                                                                                    | Default | Reqd |
|-------------------------|----------------------------------------------------------------------------------------------------|---------|------|
| State/<br>Province      | The code for the province/state where the Vendor carries on business.                                                                                                    |         | Y    |
| Zip Code                | The Zip/Postal Code in format approved by the Post Office.                                                                                                    |         | N    |
| Country Code            | The code for the country where the Vendor carries on business.                                                                                                    |         | Y    |
| Currency                | Enter the Vendor's native currency.                                                                                                    | Company | Y    |
| РО Вох                  | If the address is a PO Box, the number which <u>must</u> be defined in the first address line is a PO Box. Specify the number only, do not add the words PO Box or any other data.                                                                                                    |         | N    |
| Residential             | Implies the address is a residence (used for reference only).                                                                                                    |         | N    |
| Phone/Fax               | Two business telephone numbers for the Vendor can be defined.                                                                                                    |         | N    |
| Web                     | The vendors internet home page address.                                                                                                    |         | N    |
| Contact Inform          | ation                                                                                                    |         |      |
| Name                    | The primary contact at the Vendor Main location.                                                                                                    |         | N    |
| Phone                   | The contact's phone number.                                                                                                    |         | N    |
| E-mail                  | The contact's e-mail address. Not used by FLEXX.                                                                                                    |         | N    |
| Remit To                | The Vendor's address to use for remittances (payments). This code will first need to be defined on the Alternate Address form (See 4.14 Vendor Alternate Address). It is not necessary to set up a remit to code where the vendor address entered previously is the same as the remit to address. If no remit to address is set up, FLEXX will use the Main vendor address.                                                                                                    |         | N    |
| A/R<br>Customer<br>Code | If the vendor is also a customer of this company, enter the corresponding Customer Code as defined in FLEXX Accounts Receivable. This code will then also be copied to the Customer Master, A/P Vendor Code field (on Other tab).  If you are using the FLEXX Repair Warranty module, and you wish to make use of the Warranty Vendor billing routine, it is necessary to set up the Vendor as a customer and assigned a customer code. Enter that customer code here. This serves as a link between the Vendor in AP and the Customer in AR so that FLEXX Repair Warranty knows who to bill. |         | N    |
| Our<br>Customer<br>Code | The Customer code assigned by the Vendor for your company.                                                                                                    |         | N    |
| Tax Informatio          | n                                                                                                    |         |      |
| VAT Flag                | Enter "Y" if you pay GST to this Vendor. Enter "N" if the Vendor is GST exempt.                                                                                                    | Y       | Y    |
| VAT Code                | Enter the VAT/GST code which applies to this Vendor.                                                                                                    |         | Y    |
|                         | Note: While there is no automatic calculation done in AP when manually entering a voucher, the PO Transfer to Voucher and the AP Recurring Entries Generation routines will calculate the appropriate GST based on the GST code specified.                                                                                                    |         |      |

| Field               | Entry                                                                                                    | Default | Reqd |
|---------------------|----------------------------------------------------------------------------------------------------|---------|------|
| TIN                 | •The type of TIN provided for the vendor (for USA taxes only). Can be either:  • "e" - EIN (Employee Identification Number), or  • "s" - SSN (Social Security Number). |         | N    |
| VAT/1099 ID<br>#    | The Vendor's VAT registration number, or the Vendor's 1099 number (USA only). The 1099 number is printed on the 1099 report.                                           |         | N    |
| 1099 Class          | The default 1099 class for the vendor. This default value is loaded into voucher detail records and used to generate 1099 reports (USA taxes only).                    |         | N    |
| Comment             | Enter comments about this vendor.                                                                                                    |         | N    |
| Buttons             |                                                                                                    |         |      |
| Payment<br>History  | Press this button to display the Payment Summary table. This will list all payments made to this vendor.                                                               |         |      |
| Purchase<br>History | Press this button to display the Purchase Order Review table. This will list all purchases previously made from this vendor.                                           |         |      |

After entering all required information press <<Add/Update>>. Select the "Alternate Address/Contacts" Tab to enter the following information.

## 4.14 Alternate Address/Contacts

## Description

For a Vendor selected on the Vendor Master screen, use the Alternate Address/Contacts screen to:

- Δ Add Remit To and/or Purchase Order addresses,
- $\Delta$  Add vendor Contacts,
- Δ View, Update, or Delete the alternate addresses and contacts,

### Select

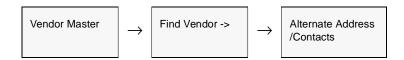

The Vendor Alternative Address screen appears in Add/Update mode.

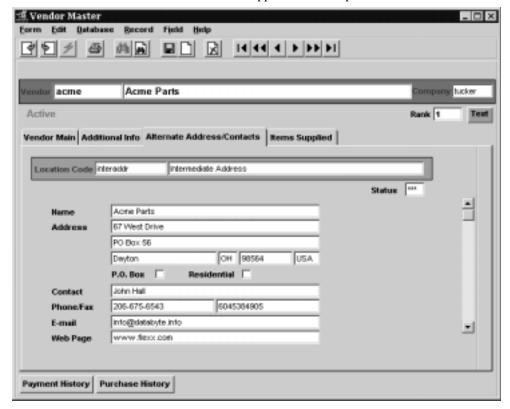

The following additional fields appear on the screen.

| Field                      | Entry                                                                                                    | Default | Reqd |
|----------------------------|----------------------------------------------------------------------------------------------------|---------|------|
| Location<br>Code           | User defined location code and description identifying the alternate address defined. Note that this is not the official name of that location.                                    |         | Y    |
| Status                     | Any user defined value to define the status of the Vendor alternate address. Field is not currently used by FLEXX - for reference only.                                            |         | N    |
| Name                       | The company name of the location.                                                                                                    |         | N    |
| Address                    | Two address lines of the alternative Vendor address.                                                                                                    |         | N    |
| City Code                  | The City name where the alternative Vendor address is located.                                                                                                    |         | N    |
| State/<br>Province<br>Code | The Provincial/State Code for the province/state where the alternative address is located.                                                                                         |         | N    |
| Zip Code                   | The Zip/Postal Code in format approved by the Post Office                                                                                                    |         | N    |
| Country Code               | The vendor's country code.                                                                                                    |         | N    |
| РО Вох                     | If the address is a PO Box, the number which <u>must</u> be defined in the first address line is a PO Box. Specify the number only, do not add the words PO Box or any other data. |         | N    |
| Residential                | Implies the address is a residence.                                                                                                    |         | N    |
| Contact                    | The name of the contact at the alternate address.                                                                                                    |         | N    |
| Phone/Fax                  | The phone and fax numbers of the contact at the alternate address.                                                                                                    |         | N    |
| E-mail                     | The contact's e-mail address.                                                                                                    |         | N    |
| Web Page                   | The internet home page address for this location.                                                                                                    |         | N    |

Press << Add/Update>> to save the entries and select the "Additional Info" Tab to enter the following information.

# 4.15 Additional Vendor Information

## Description

For the selected vendor, use the Additional Vendor Information screen to:

- $\Delta$  Enter Vendor financial information;
- $\Delta$  Enter additional information about the Vendor;
- $\Delta$  View, Modify, or Delete the additional information.

#### Select

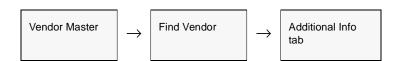

The Additional Vendor Information screen appears in Add/Update mode.

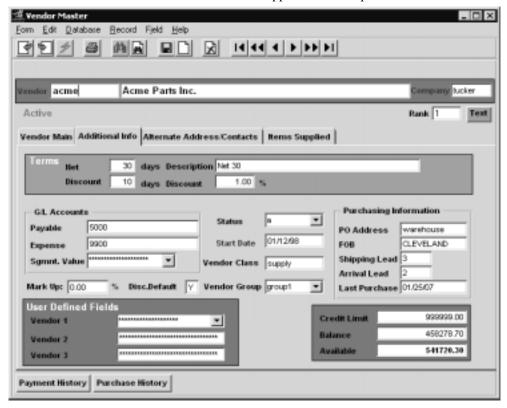

| Field                     | Entry                                                                                                    | Default                   | Reqd |
|---------------------------|----------------------------------------------------------------------------------------------------|---------------------------|------|
| Terms:                    | The payment terms set by this vendor:                                                                                                    |                           | N    |
| Net                       | The number of days in which the voucher is to be paid.                                                                                                    |                           |      |
| Description               | A short description of the terms.                                                                                                    |                           |      |
| Discount                  | The number of days within which a discount is applicable, and the percentage discount in effect for early payment.                                                                              |                           |      |
| G/L Accounts              |                                                                                                    |                           |      |
| Payable                   | The GL account number which will default on the voucher as the Credit Account. Overrides other AP Credit Accounts entered into the system as defaults (i.e. Company/Division & Company Tables). |                           | Y    |
| Expense                   | The GL account number which will default on the voucher as the debit (expense) account.                                                                                                    |                           | N    |
| Acct.<br>Segment<br>Value | This field is not currently used but will implemented in a future FLEXX release.                                                                                                    |                           |      |
| Mark Up:                  | The percentage the company "marks up" the Vendor's products and/or services. An information field only and not used by FLEXX for calculation purposes.                                          |                           | N    |
| Discount<br>Default       | Allows the option of taking a discount for early payment to be in effect (Y) or not (N) at the Vendor Level. Default will be Company Master "Take Discount" setting.                            | Company<br>Master setting | Y    |
| Vendor Class              | Vendor classification code if Vendors are being grouped by class. Groups are used to sort Vendors in the Vendor List Report.                                                                    |                           | N    |
| User                      | Three user definable fields; any desired values can be entered.                                                                                                    |                           | N    |
| Definable                 | The labels for these fields can be changed as desired; field 1 on the Master Types Header table, and fields 2 & 3 using the Application Control table (see Implementation Guide, Sec. 5).       |                           |      |
| Status                    | The status of this vendor; can be:                                                                                                    |                           | Y    |
|                           | • a - Active - can enter vouchers for and make payments to.                                                                                                    |                           |      |
|                           | • p - Partial Hold - can enter vouchers but no payments are allowed.                                                                                                    |                           |      |
|                           | • h - Full Hold - cannot enter vouchers or make any payments.                                                                                                    |                           |      |
|                           | If a vendor has a "h" status, he will not be selected during the Factory Direct Purchase Order Generation routine (See FLEXX Order Processing Manual)                                           |                           |      |
|                           | • x - Inactive - Vendor cannot be used for any AP transactions. When vendor is marked inactive, FLEXX will ask if all outstanding vouchers are also to be put on Hold status.                   |                           |      |
| Start Date                | The date the Vendor was initially entered into FLEXX.                                                                                                    | Session Default           | Y    |
| Vendor<br>Group           | Enter the group code for the vendor; used when selecting vouchers for marking to be paid. Is also used in the SKU Price Generation routine in Inventory Control.                                |                           | N    |

| Field            | Entry                                                                                                    | Default             | Reqd |
|------------------|----------------------------------------------------------------------------------------------------|---------------------|------|
| Purchasing Info  | ormation                                                                                                    |                     |      |
| PO Address       | The code identifying the default PO mailing address for use with FLEXX Purchase Order module. This code will need to be defined on the Alternate Address form. If there is no default PO address defined here, when a PO is created in FLEXX Purchase Order, the address appearing on the Vendor Main form will be used. |                     | N    |
| FOB              | Vendor's Free On Board Locations. It is used as the FOB in Purchase Orders                                                                                                    |                     | N    |
| Shipping<br>Lead | Enter the expected shipping time in days after ordering the goods from the Vendor. This value will be added to the PO date to become the PO <b>Promised Date</b> .                                                                                                    | 0                   | N    |
| Arrival Lead     | Enter the expected arrival time after the Vendor has shipped the order. This value will be added to the PO Promised date to become the PO <b>Arrival Date</b> .                                                                                                    | 0                   | N    |
| Last<br>Purchase | The last time the company purchased a product and/or services from this Vendor. This is updated from the Purchase Order Module.                                                                                                    |                     |      |
| Credit Limit     | Enter the credit limit set by this vendor. This is an information only field and no controls are in place to restrict exceeding this value.                                                                                                    | 0                   | N    |
| Balance          | The total outstanding balance owing this vendor. Balance equals unpaid balances of all vouchers and purchase orders.                                                                                                    | System<br>Generated |      |
| Available        | The difference between Credit Limit and Balance. As for Credit Limit, also an information only field and no controls are in place.                                                                                                    | System<br>Generated |      |

# 4.16 Items Supplied

### Description

For the selected vendor, use the Items Supplied screen to display a list of all SKU items that have been defined to be supplied by this vendor. The SKU's listed will be those that have an entry for the selected vendor on the SKU Vendor table (please refer to the Inventory Control manual for details).

#### Select

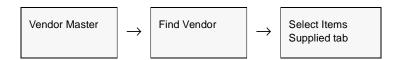

The Items Supplied screen appears in Update mode.

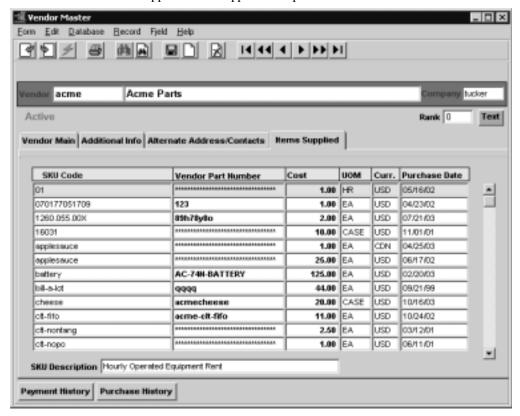

This is a display only screen and no entries or changes can be made to the data.

| Field                      | Entry                                                                                                    | Default             | Reqd        |
|----------------------------|----------------------------------------------------------------------------------------------------|---------------------|-------------|
| SKU Code                   | The item's SKU code.                                                                                                    | SKU Master          | Y           |
| Vendor Part<br>Number      | The vendor's part number for the SKU.                                                                                                    | SKU Vendor<br>Table | N           |
| Cost                       | The SKU cost from this vendor. This will be the value defined as the Purchase Price on the SKU Vendor table.                                               | SKU Vendor<br>Table | N           |
| UOM                        | The Buying UOM from this vendor.                                                                                                    | SKU Vendor<br>Table | N           |
| Curr.                      | The purchasing currency.                                                                                                    | SKU Vendor<br>Table | Y           |
| Purchase<br>Date           | The last purchase date for the selected item. If it has not yet been purchased, this will default to the entry date of the vendor on the SKU Vendor table. | SKU Vendor<br>Table | Y           |
| SKU<br>Description         | The SKU description.                                                                                                    | SKU Master          | N           |
| Payment<br>History button  | Press this button to display the Payment Summary screen which will show all pay vendor.                                                                    | ments previously ma | ade to this |
| Purchase<br>History button | Press this button to display the Purchase Order Review screen showing all previous vendor.                                                                 | us PO's entered for | this        |

# 4.17 Vendor Search

## Description

The Search by Vendor Name and Address screen is displayed whenever a zoom on a vendor code field is performed. This screen can be used as a preliminary vendor inquiry, particularly when trying to determine if a vendor has already been defined to FLEXX, thereby preventing the possible duplicate (or multiple) entry of the same vendor.

This is a query only screen; no changes can be made to the vendor definition from this form.

#### Select

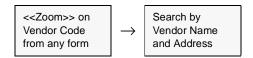

The Following screen is displayed in update mode.

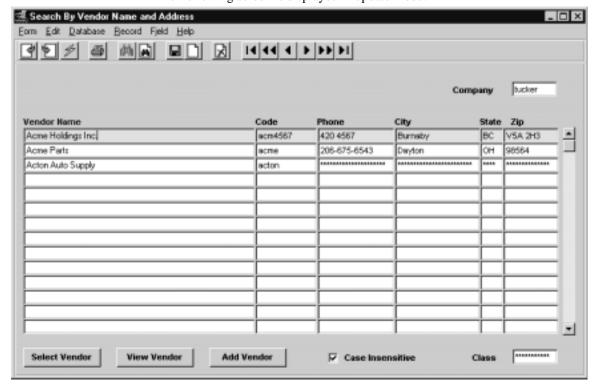

The following fields appear on the form.

| Field               | Entry                                                                                                    | Default              | Reqd     |
|---------------------|----------------------------------------------------------------------------------------------------|----------------------|----------|
| Company             | The company code of the company the vendors are to be searched in.                                             | Session Default      | Υ        |
| Vendor Name         | The name of the vendor as defined on the Voucher Master.                                                       |                      | Υ        |
| Code                | Vendor code defined on the Vendor Master                                                                       |                      | Y        |
| Phone               | Vendor's primary telephone number as defined on the Vendor Master Main form.                                   |                      | N        |
| City                | Address of the vendor as defined on the Vendor Master Main form.                                               |                      |          |
| State               |                                                                                                    |                      |          |
| Zip                 |                                                                                                    |                      |          |
| Case<br>Insensitive | Check this box if the search is to be performed for data in either upper or lower case.                        | Marked               | N        |
| Class               | The class code defined for this vendor on the Vendor Master.                                                   |                      | N        |
| Buttons             |                                                                                                    |                      |          |
| Select<br>Vendor    | Pressing this button will copy the highlighted vendor entry into the vendor field wh                           | ere the zoom was in  | itiated. |
| View Vendor         | Pressing this button will display the Vendor Master table entry for the hightlighted                           | vendor record.       |          |
| Add Vendor          | Pressing this button will present the Vendor Master table in update mode and allow definition (See Sec. 4.13). | w entry of a new ven | dor      |

### Notes:

This form can be used to perform vendor searches to see if that vendor already is defined. The search can be done on any of the fields, either individually or in combinations.

With the Case Insensitive flag marked, the search entry can be in any case for FLEXX to display those entries.

Additionally, only partial data is required and FLEXX will display all entries with that value in that field; e.g. to search for a vendor with a name starting with "re" will display all names defined starting with re, Re, or RE.

# 4.18 Employee Master Table

### Description

The Employee Master Table is used to define each employee in the company. It can include various basic information relating to that employee. The only value required when defining a new employee is the Employee Code field.

#### Note:

If the employee entered is to be defined as an eligible "picker" (as required in Order Processing, Shipment Pickers Detail Screen set up), that employee will need to have the Classification field (on the Employment tab) set to *picker*.

### Select

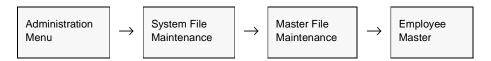

The Employee Master Table appears in Update mode.

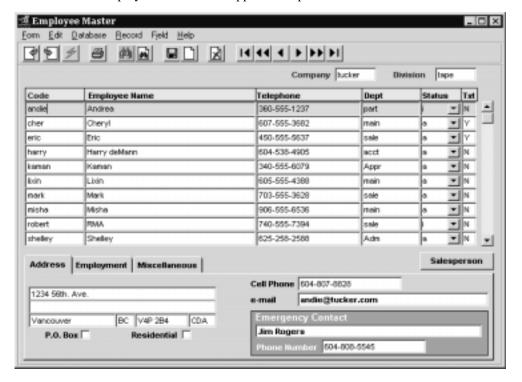

| Field                        | Entry                                                                                                    | Default                | Reqd     |
|------------------------------|----------------------------------------------------------------------------------------------------|------------------------|----------|
| Company                      | The Company code where the employee works.                                                                                                    | Session Default        | Y        |
| Division                     | The Division code where the employee works.                                                                                                    | Session Default        | Υ        |
| Code                         | User defined Employee code to identify the employee.                                                                                                    |                        | Υ        |
| Employee<br>Name             | Employee's name. Any user defined value can be used.                                                                                                    |                        | N        |
| Telephone                    | The employee's home phone number.                                                                                                    |                        | N        |
| Dept.                        | The department the employee belongs to.                                                                                                    |                        | N        |
| Status                       | The employee's status; can be:                                                                                                    |                        |          |
|                              | • a - Active                                                                                                    |                        |          |
|                              | • i - Inactive                                                                                                    |                        |          |
|                              | • lo - Laid off                                                                                                    |                        |          |
|                              | • la - Leave of absence                                                                                                    |                        |          |
|                              | • t - Terminated                                                                                                    |                        |          |
| Text                         | << Zoom>> to enter unlimited text about this entry.                                                                                                    | N                      | N        |
|                              | N - No underlying text                                                                                                    |                        |          |
|                              | Y - there is additional text with this entry.                                                                                                    |                        |          |
| Salesperson                  | Press this button to display the Salesperson table and show the corresponding sa employee. If the employee is not defined in the Salesperson table, a blank entry w |                        | this     |
| Address Tab                  |                                                                                                    |                        |          |
| Address                      | The employee's home address.                                                                                                    |                        | N        |
| Cell Phone                   | Employee's cell phone number                                                                                                    |                        | N        |
| e-mail                       | Employee's email address.                                                                                                    |                        | N        |
| Emergency<br>Contact         | The name of a contact in case of an emergency.                                                                                                    |                        | N        |
| Phone<br>Number              | The emergency contact's phone number.                                                                                                    |                        | N        |
| The <b>Employme</b> further. | ent and Miscellaneous forms can be used as desired. Their fields are self explanate                                                                                 | ory and will not be de | escribed |

# 4.19 Salesperson Table

## Description

The Salesperson Table is set up for each salesperson in the company to show basic information about the person. Commission information may also be entered. This table is used to define all Salesperson codes to FLEXX which can then be used when defining the salesperson(s) to a customer. If more than one salesperson is to be assigned to a customer, the Multiple Salesperson per Customer function will need to optioned (*See Sec. 4.10*).

### Select

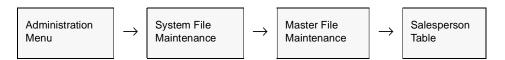

The Salesperson Table appears in Add/Update mode

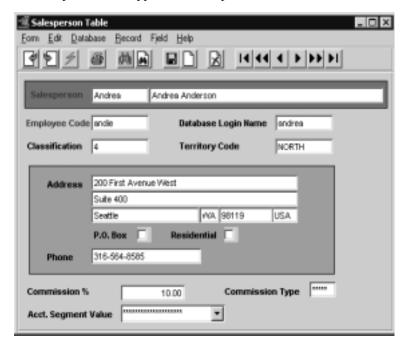

| Field                   | Entry                                                                                                    | Default | Reqd |
|-------------------------|----------------------------------------------------------------------------------------------------|---------|------|
| Salesperson             | The code and name of the salesperson.                                                                                                    |         | Y    |
| Employee<br>Code        | Corresponding employee code for this salesperson. Must first be defined in Employee Master table (See 4.18 Employee Master Table).                                                                                       |         | Y    |
| Database<br>Login Name  | Used to link the salesperson to the database user ID in the user table if he is also defined as a FLEXX user. It is essential that the Login Name set up for the employee as a user of FLEXX is the same Name used here. |         | N    |
| Classification          | User defined field used to categorize the salesperson.                                                                                                    |         | N    |
| Territory<br>Code       | The territory, as defined on the Territory table, to which the salesperson is assigned. This field is currently used for information purposes only.                                                                      |         | N    |
| Address                 | Two lines of the salesperson's address.                                                                                                    |         | N    |
| City                    | The City where the salesperson lives.                                                                                                    |         | N    |
| Province/<br>State Code | The Province/State where the salesperson lives.                                                                                                    |         | N    |
| Postal/Zip<br>Code      | The Postal/Zip Code for the salesperson.                                                                                                    |         | N    |
| Country Code            | The Country Code for the Country where the salesperson lives.                                                                                                    |         | N    |
| РО Вох                  | The number which <u>must</u> be defined in first address line is a PO Box. Specify the number only, do not add the words PO Box or any other data.                                                                       |         | N    |
| Residential             | Implies the address is a residence.                                                                                                    |         | N    |
| Phone                   | The salesperson's phone number.                                                                                                    |         | N    |
| Commission %            | The salesperson's commission percentage. This field is currently used for information purposes only.                                                                                                    |         | N    |
| Commission<br>Type      | User defined field; not currently used by FLEXX.                                                                                                    |         | N    |

# 5.0 Additional Table Setup

### **Description**

There are other tables that should be set up for specific FLEXX modules before they can be used successfully. These tables are used in Fixed Assets and Inventory Control. The descriptions on how to set up these additional tables are described in each of the respective module's end user manuals and are repeated here as well.

# 5.1 Fixed Assets - Depreciation Methods

### Description

This form lists the depreciation methods already set up to be used by FLEXX with the exception of the "acrs" method of depreciation, the depreciation codes (i.e. straight, syd etc.) are already defined in FLEXX and must be set up for each company as pictured below. They can NOT be renamed to something else. If additional depreciation methods or different depreciation codes are needed please contact DATABYTE. For "acrs" refer to the next page.

#### Select

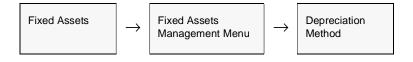

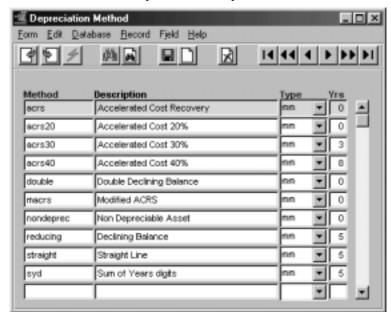

The Depreciation Method Table appears in Find mode. To add the precoded depreciation methods as shown below, press << Add/Update>>

#### **Fields**

| Field  | Entry                                                                                                    | Default | Reqd |
|--------|----------------------------------------------------------------------------------------------------|---------|------|
| Method | The following depreciation methods are set up in FLEXX, and are the only ones that can be used. If any other depreciable methods are needed, contact Databyte.                                                                                                    |         |      |
|        | straight - Straight Line Depreciation. This method takes the acquisition value of the asset, less any prior depreciation taken, less any salvage value to determine a Depreciable Value. This Depreciable Value is then divided by the number of periods defined on the Fixed Asset Book Detail Table. (See Sec 3.3 Fixed Asset Manual).                                                                                                    |         |      |
|        | syd - Sum of the Years Digits. This is an accelerated method where depreciation expense each year is determined by multiplying the acquisition value of the asset, less any prior depreciation taken, less any salvage value, by a fraction that gets smaller and smaller each year. These fractions are calculated by using the sum of the digits that make up the life of the asset as the denominator, and the exact year of life in reverse order as the numerator. |         |      |

| Field           | Entry                                                                                                    | Default | Reqd |
|-----------------|----------------------------------------------------------------------------------------------------|---------|------|
| Method<br>Contd | reducing - Declining Balance. This method determines the monthly depreciation expense by taking the acquisition value of the asset, less any prior depreciation taken, less any salvage value to calculate a Depreciable Value. This Depreciable Value is then multiplied by 1.5 and divided by the number of periods defined on the Fixed Asset Book Detail Table. (See Sec 3.3 Fixed Asset Manual).                                                                                                    |         |      |
|                 | acrs - Accelerated Cost Recovery System. This method is similar to straight line depreciation except, it ignores the salvage value of the asset and uses a predetermined percentage (See Ficed Asset Manual, Depreciation Percentage Table), to determine the monthly depreciation expense. Depreciation is calculated by taking the Acquisition value of the asset less any prior depreciation taken to determine a Depreciable Value. This Depreciable Value is then multiplied by the percentage figure defined in the Depreciation Percentage Table and divided by the number of periods defined on the Fixed Asset Journal Table. (See Sec 4.1 Fixed Asset Manual). |         |      |
|                 | double - Double. This method determines the monthly depreciation expense by taking the acquisition value of the asset, less any prior depreciation taken, less any salvage value to calculate a Depreciable Value. This Depreciable Value is then multiplied by 2 and divided by the number of periods defined on the Fixed Asset Book Detail Table. (See Sec 3.3 Fixed Asset Manual).                                                                                                    |         |      |
|                 | <b>Nondeprec - Non Depreciable Asset.</b> This method is used for non depreciable assets such as land.                                                                                                    |         |      |
| Туре            | Information Only. Not used in FLEXX.                                                                                                    |         | Y    |
| Years           | Default number of years for this method. This field can be used in conjunction with the number of depreciable periods per year as defined on the Fixed Asset Journal Table (See Sec. 4.1). These two values multiplied together will determine the Fixed Asset Book detail form (See Sec. 3.3 Fixed Asset Manual). This calculated number only serves as a default which can be overridden if needed.                                                                                                    |         | Y    |

## 5.2 SKU GL Accounts

## Description

This table defines the GL accounts to be used with SKU's for purposes of recording Sales, Cost of Goods Sold (COGS), Inventory cost and Expense if non-inventory. The General Ledger division and accounts specified are used by the Generate GL Transaction routines in FLEXX Order Processing, Inventory Control, Time Billing (WO), and Repair/Warranty.

#### Select

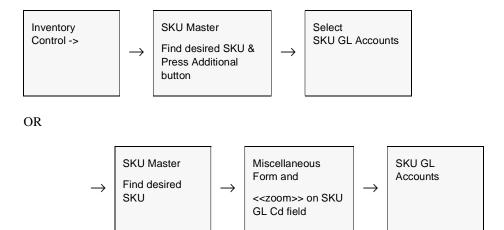

The SKU GL Accounts screen appears in Add/Update mode.

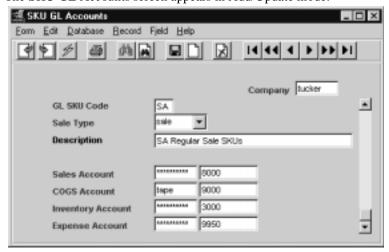

The following fields appear in Add/Update mode:

| Field            | Entry                                                                                                    | Default         | Reqd |
|------------------|----------------------------------------------------------------------------------------------------|-----------------|------|
| Company          | The Company Code.                                                                                                    | Session Default | Υ    |
| GL SKU<br>Code   | User defined code to identify the GL account grouping.                                                                                                    |                 | Y    |
| Sale Type        | The sale type of the SKU to be used in conjunction with the GL Account numbers defined below. This value corresponds to the Sale Type code defined on the SKU Miscellaneous form. The sale type can be any user-defined value as required. Predefined values are:                                                                                                    |                 | Y    |
|                  | • prom - Promotion                                                                                                    |                 |      |
|                  | • sale - Regular Sale                                                                                                    |                 |      |
|                  | • samp - Samples                                                                                                    |                 |      |
|                  | cond - condemn - If defined, will be used on Warehouse Transfer 'condemn' operation.                                                                                                    |                 |      |
|                  | adj - adjustment - If defined, will be used on Warehouse Transfer 'adjust' operation.                                                                                                    |                 |      |
|                  | trfr - transfer - If defined, will be used on Warehouse Transfer 'transfer' operation.                                                                                                    |                 |      |
|                  | bld - BOM build - If defined, will be used on Warehouse Transfer 'build' operation.                                                                                                    |                 |      |
|                  | Note: Types "adj", "bld", "cond" and "trfr" must not be deleted or changed since they are used by the FLEXX Warehouse to Warehouse Transfer process.                                                                                                    |                 |      |
|                  | This functionality allows a SKU to be assigned one GL SKU Code but make use of multiple sale types. So if a SKU is sold as a "sale" item the GL account numbers used can differ from those used if the same SKU is sold as a "promotion" or "sample" item.                                                                                                    |                 |      |
| Description      | User defined description to further identify the SKU GL Code.                                                                                                    |                 | N    |
| Sales<br>Account | The GL Division and Account number to record sales revenues of the SKU's that are defined with this SKU GL Code. This GL sales account will end up on the resulting invoice in FLEXX Accounts Receivable. It overrides any sales account default specified in the Customer Additional Information. (See FLEXX Accounts Receivable module). This sales amount and the corresponding receivable is transferred to FLEXX General Ledger when the GL Transaction Generation (Invoices) routine is used in FLEXX Accounts Receivable.                    |                 | Y    |
| COGS<br>Account  | The GL Division and Account number to record the cost of any sales of the SKU's that are defined with this SKU GL Code. This cost is transferred to the FLEXX General Ledger when the Generate GL Transactions (Inventory Movement) routine is used in FLEXX Order Processing. If FLEXX Work Order is being used the costs of the SKU items used on the work order are expensed using the GL Division and Account specified. These costs are transferred to FLEXX General Ledger when the Generate GL Transactions from Work Order Routine is used. |                 | Y    |

| Field                | Entry                                                                                                    | Default              | Reqd      |
|----------------------|----------------------------------------------------------------------------------------------------|----------------------|-----------|
| Inventory<br>Account | The GL Division and Account number to record the movement of inventory either through purchases or sales. The inventory movement costs are transferred to the FLEXX General Ledger when the Generate GL Transactions routine is used in FLEXX Order Processing. If FLEXX Work Order is being used this division and account forms the credit entry for inventoried SKU items. These costs are transferred to FLEXX General Ledger when the Generate GL Transactions from Work Order is used. |                      | Y         |
| Expense<br>Account   | The GL Division and Account Number to record the credit side of a FLEXX transaction where the SKU Item used is a non-inventory item. The costs are transferred to FLEXX General Ledger when the Generate GL Transactions routine is used.                                                                                                    |                      | Y         |
| NOTE:                | The Division code can be left to a null value on all the account definitions default division (the division the user is logged on to) as the GL account d However, be aware that the account number used must then be defined Otherwise GL posting could potentially fail.                                                                                                    | livision to post the | value to. |